# Getting Started with OSG Connect

 $\sim$  an Interactive Tutorial  $\sim$ 

Emelie Harstad <eharstad@unl.edu>, Mats Rynge <rynge@isi.edu>, Lincoln Bryant <lincolnb@hep.uchicago.edu>, Suchandra Thapa <sthapa@ci.uchicago.edu>, Balamurugan Desinghu <br/>balamurugan@uchicago.edu>, David Champion <dgc@uchicago.edu>, Chander S Sehgal <cssehgal@fnal.gov>, Rob Gardner <rwg@hep.uchicago.edu>, <connect-support@opensciencegrid.org>

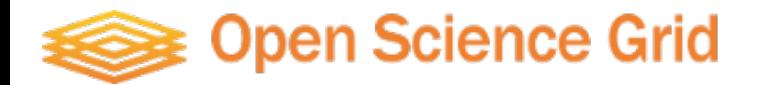

## Topics

- Properties of DHTC/OSG Jobs
- Getting Started with OSG Connect Accounts/Logging In/Joining Projects
- Introduction to HTCondor

 $\Diamond$  Exercise: Submit a Simple Job

• Distributed Environment Modules

 $\Diamond$  Exercise: Submit a Batch of R Jobs

- Job Failure Recovery (with short exercise)
- Handling Data: Stash

 $\Diamond$  Exercise: Transfer Data with Globus

 $\Diamond$  Exercise: Access Stash from Job with http

• Workflows with DAGMan

 $\Diamond$  Exercise: DAG NAMD Workflow

• BOSCO – Submit locally, Compute globally

 $\Diamond$  Exercise: Submit Job from Laptop Using BOSCO

### Properties of DHTC Jobs

- Run-time: 1-24 hours
- Single-threaded
- Require <2 GB Ram
- Statically compiled executables (transferred with jobs)
- Input and Output files transferred with jobs, and reasonably sized: <10 GB per job (no shared file system on OSG)

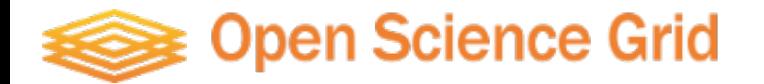

## Properties of DHTC Jobs

- Run-time: 1-24 hours
- Single-threaded
- Require <2 GB Ram
- Statically compiled executables (transferred with jobs)
- Input and Output files transferred with jobs, and reasonably sized: <10 GB per job (no shared file system on OSG)

### **These are not hard limits!**

- Checkpointing (built-in to application)  $-$  for long jobs that are preempted
- Limited support for larger memory jobs
- "Partitionable" slots  $-$  for parallel applications using up to 8 cores
- OASIS modules a collection of pre-installed software packages

### Open Science Grid

## Getting Started with OSG Connect

- 1. Sign up for an account: Follow the steps at<http://osgconnect.net/signup>
- 1. Add your SSH public key to your account
	- a. Sign in at <https://portal.osgconnect.net>
		- (using your campus credentials InCommon / CILogon)
	- b. Managed Identities -> add linked identity -> Add SSH Public Key
	- c. Paste contents of  $\sim$ /.ssh/id\_rsa.pub into the text box (Help creating a SSH key pair: <https://osgconnect.net/keygen>)
- 3. Passwordless login:

ssh <username>@login.osgconnect.net

4. Join a Project (more info. on next slide)

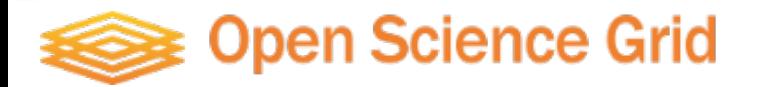

### Projects in OSG Connect

- *Projects* in OSG are used for organizing groups and jobs, granting access to resources, usage accounting.
- Every job submitted through OSG Connect must be associated with a project.
- Principal Investigators or their delegates may create projects and manage project membership.
- To apply for a new project: https://portal.osgconnect.net Select: Connect -> Create a Project
- OSG Connect administrator must approve the new project
- To join a pre-existing project: https://portal.osgconnect.net Select: Connect -> Join a Project

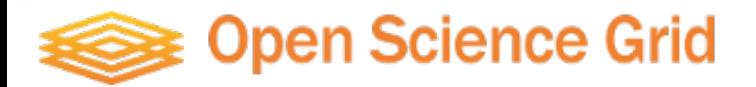

### Projects in OSG Connect

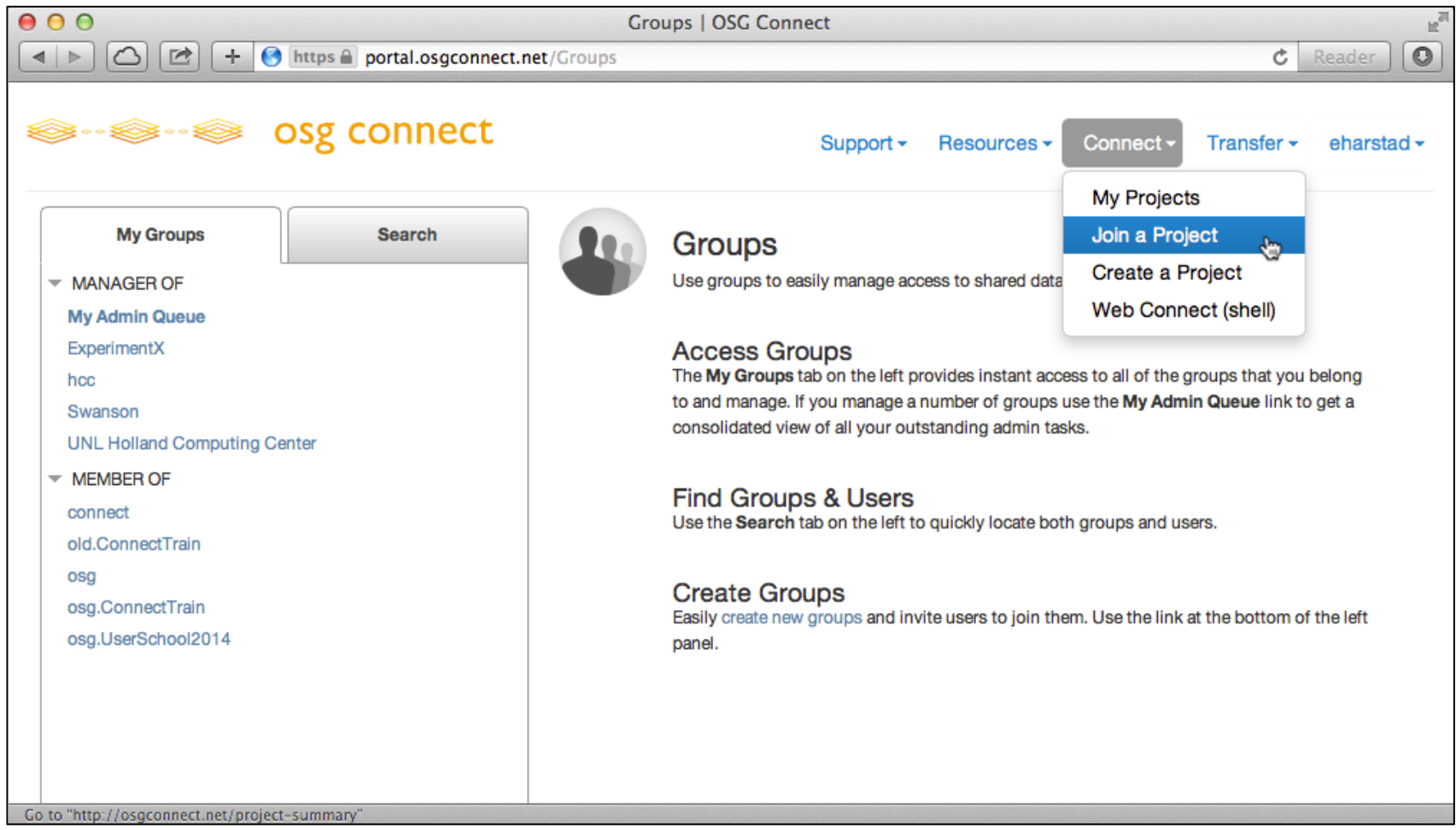

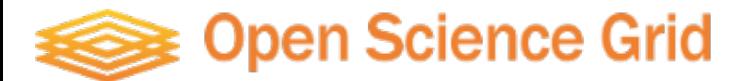

### Projects in OSG Connect

How to select your project name when submitting a job on OSG Connect

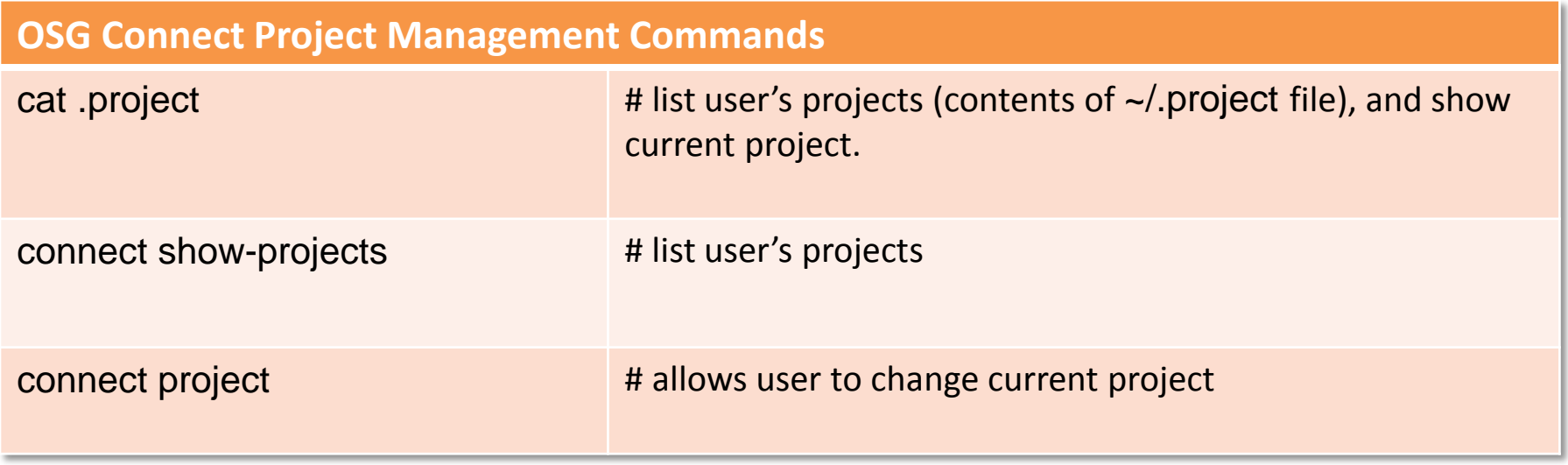

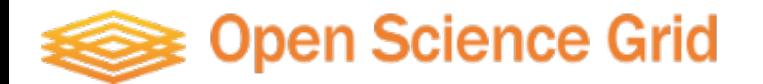

### How to Use the Tutorials

The OSG Connect login node provides a built-in *tutorial* command that provides users with tutorials for many tools and software packages

Commands:

- \$ tutorial # will print a list tutorials and a brief description for each.
- \$ tutorial <name> # will load a specific tutorial. Creates a directory in your current location containing all the files necessary to run the tutorial.

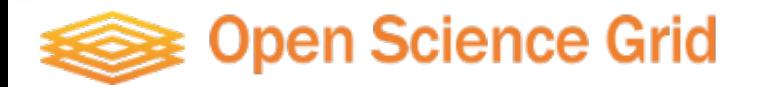

- HTCondor is the OSG Job Scheduler
- Provides an *overlay*: Collection of compute nodes at different OSG sites appears as a single resource to users
- Simplifies job submission: only one submission necessary to access nation-wide pool of resources
- Made possible by *flocking*

Basic procedure:

- 1) Move all job files to the submit node (or create files directly on the node)
- 2) Log in to the submit node (ssh <username>@login.osgconnect.net)
- 3) Create a Condor submit script (contains information for the job scheduler)
- 4) Submit the job using the 'condor\_submit' command.

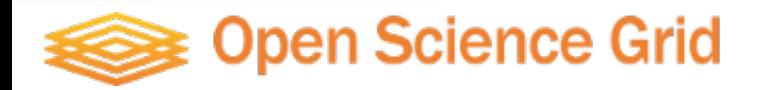

Anatomy of a simple condor submit script:

**file: tutorial03.submit** Universe = vanilla Executable = short.sh Arguments =  $5$  # to sleep 5 seconds Error = log/job.err.\$(Cluster)-\$(Process) Output = log/job.out.\$(Cluster)-\$(Process) Log = log/job.log.\$(Cluster) +ProjectName="ConnectTrain" Queue 100

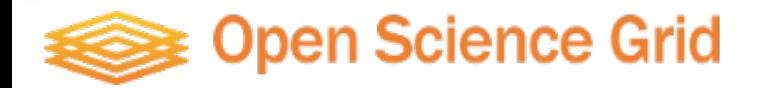

Anatomy of a simple condor submit script:

**file: tutorial03.submit** Universe = vanilla Executable  $=$  short.sh Arguments =  $5$  # to sleep 5 seconds Error = log/job.err.\$(Cluster)-\$(Process) Output = log/job.out.\$(Cluster)-\$(Process) Log = log/job.log.\$(Cluster) +ProjectName="ConnectTrain" Queue 100

Instructs Condor to use 'vanilla' execution environment

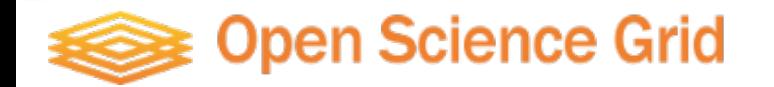

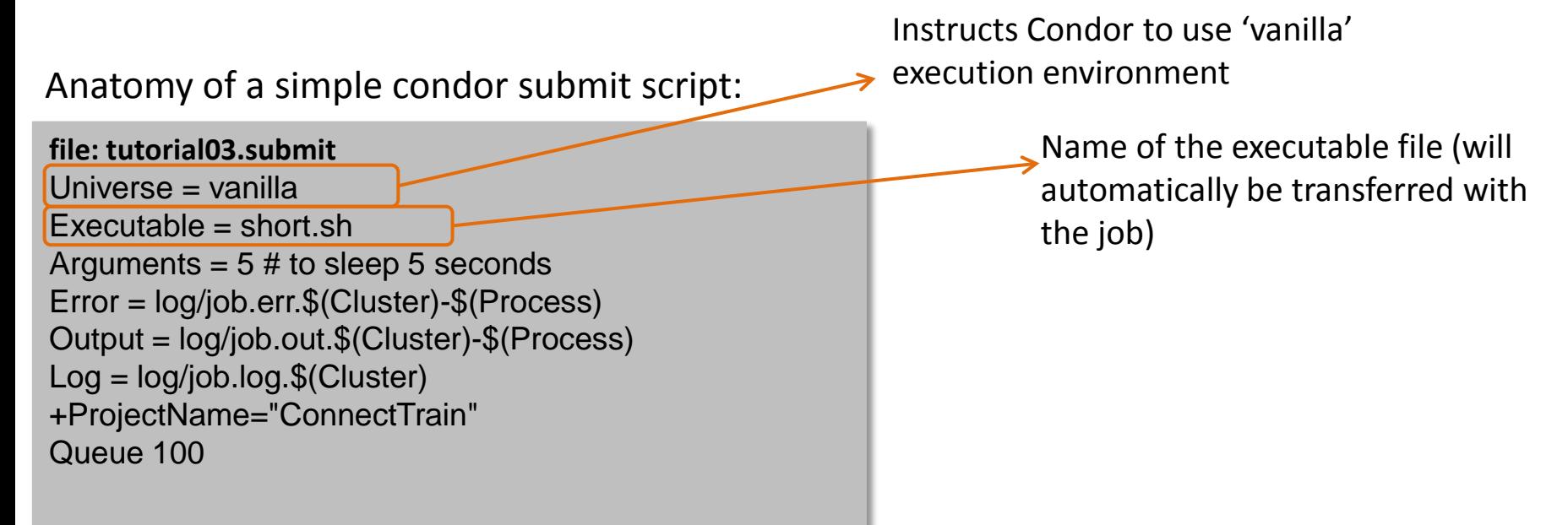

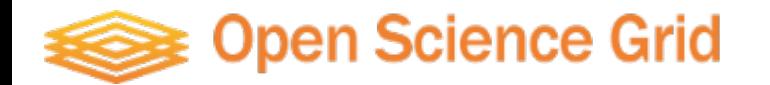

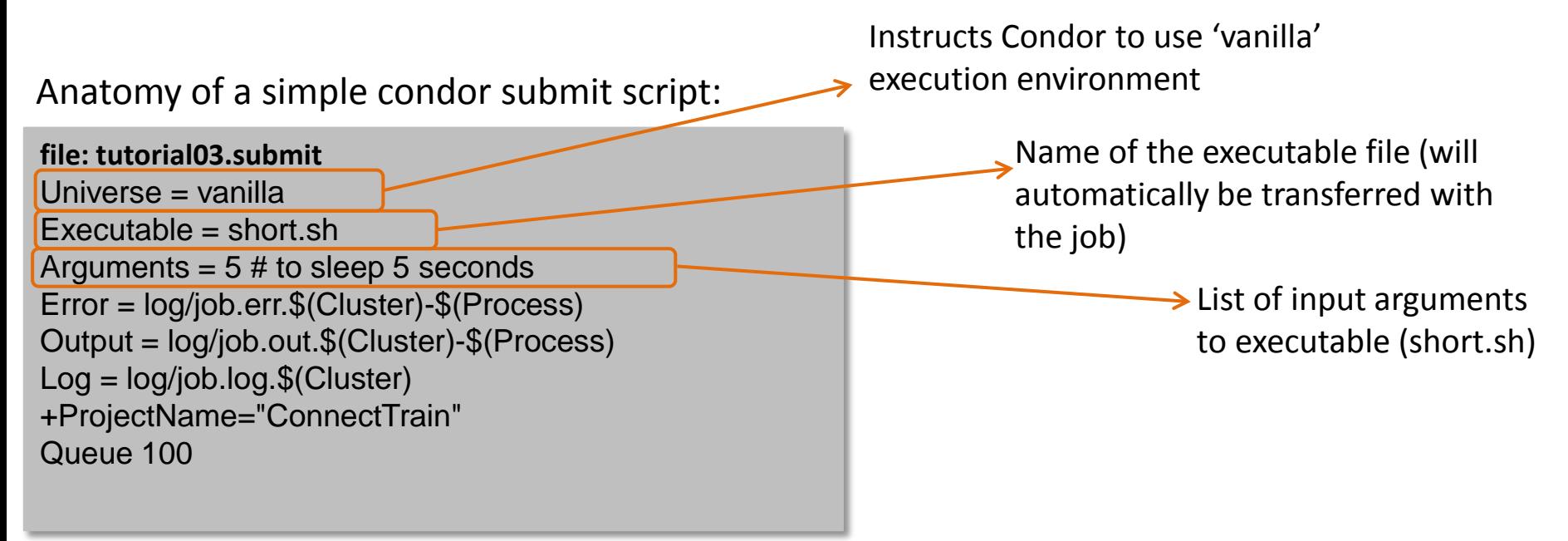

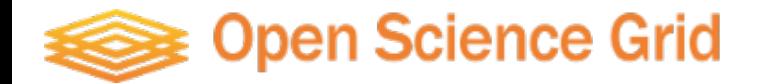

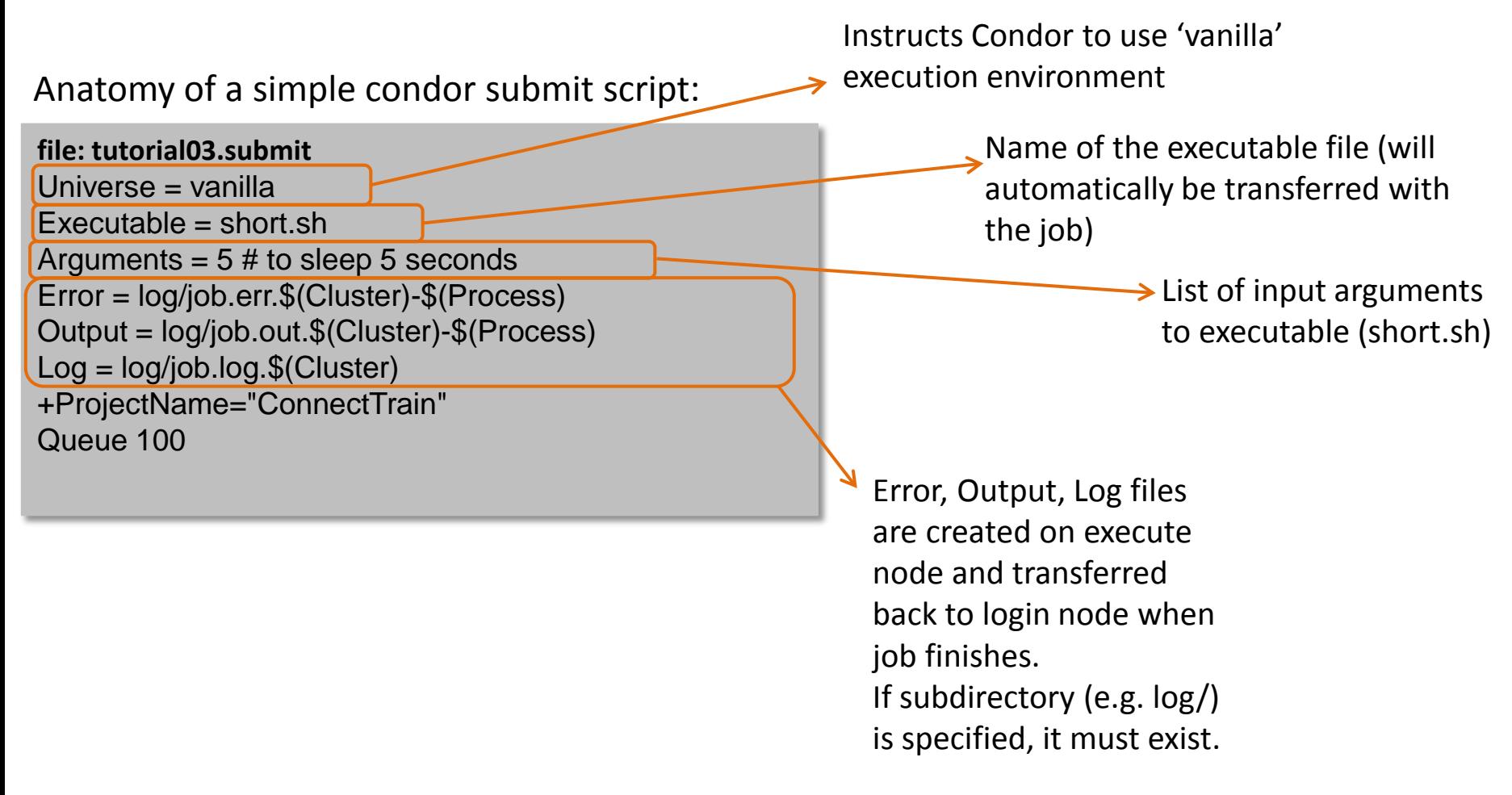

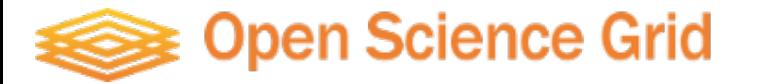

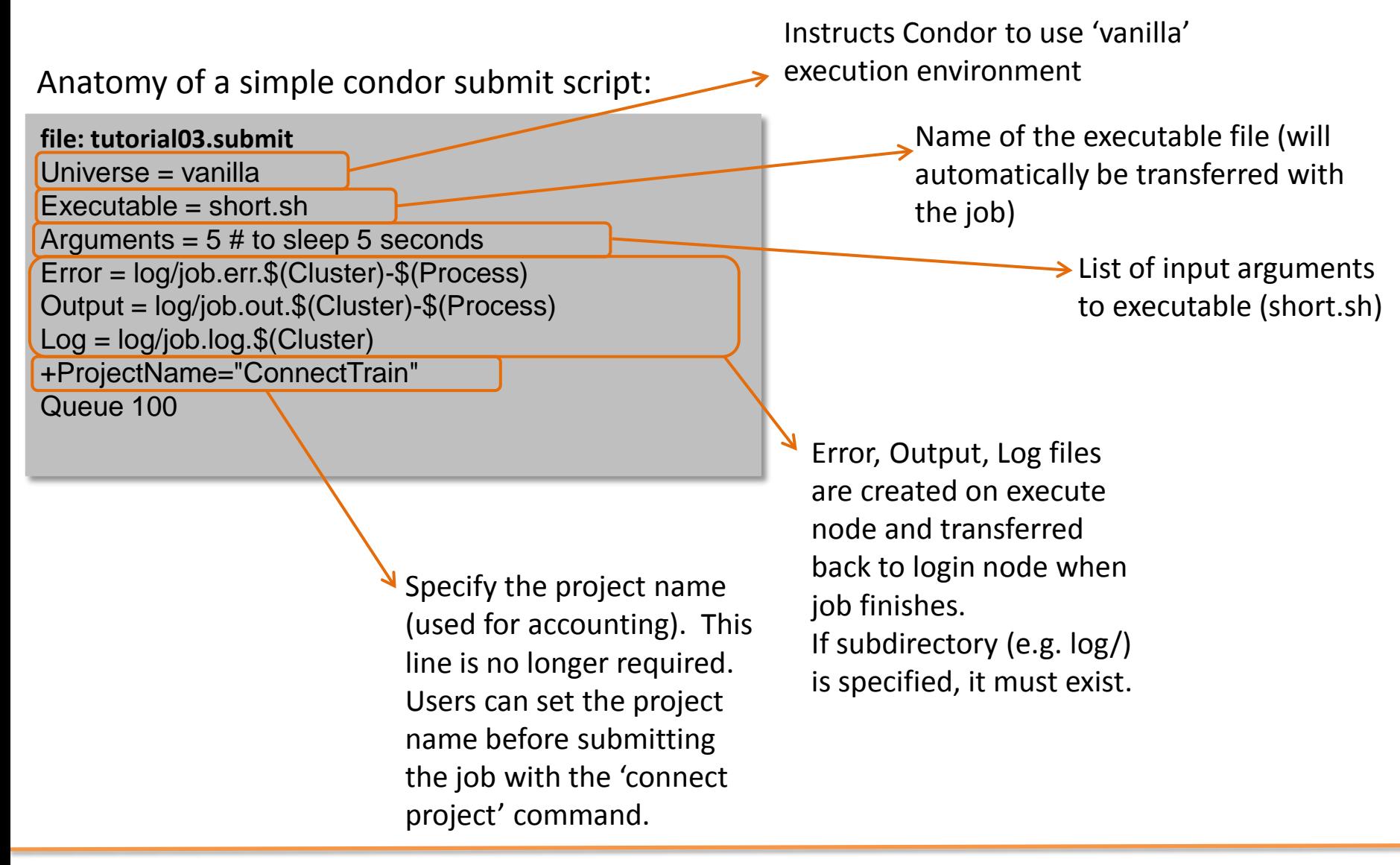

### Open Science Grid

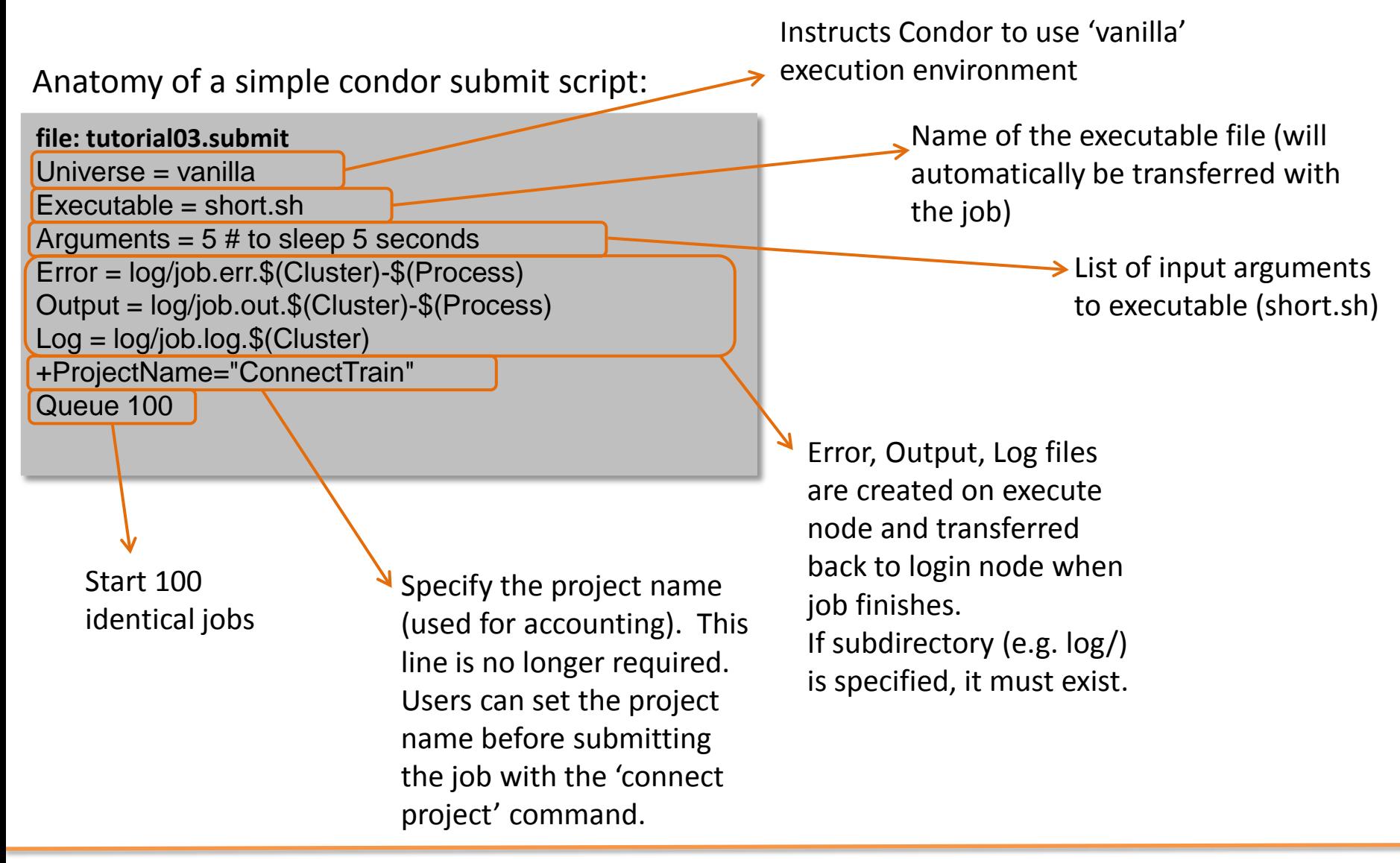

### Open Science Grid

Anatomy of a simple condor submit script:

```
file: tutorial03.submit
Universe = vanilla 
Executable = short.sh
Error = log/job.err.$(Cluster)-$(Process) 
Output = log/job.out.$(Cluster)-$(Process) 
Log = log/job.log.$(Cluster) 
+ProjectName="ConnectTrain"
Arguments = 5Queue 50
Arguments = 10
Queue 20
Arguments = 20
Queue 30
```
Start 50 jobs that sleep for 5 seconds, 20 jobs that sleep for 10 seconds, and 30 jobs that sleep for 20 seconds.

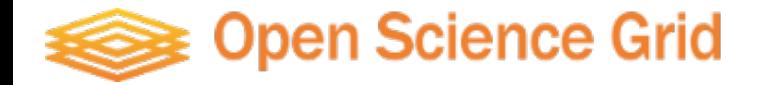

Anatomy of a simple condor submit script:

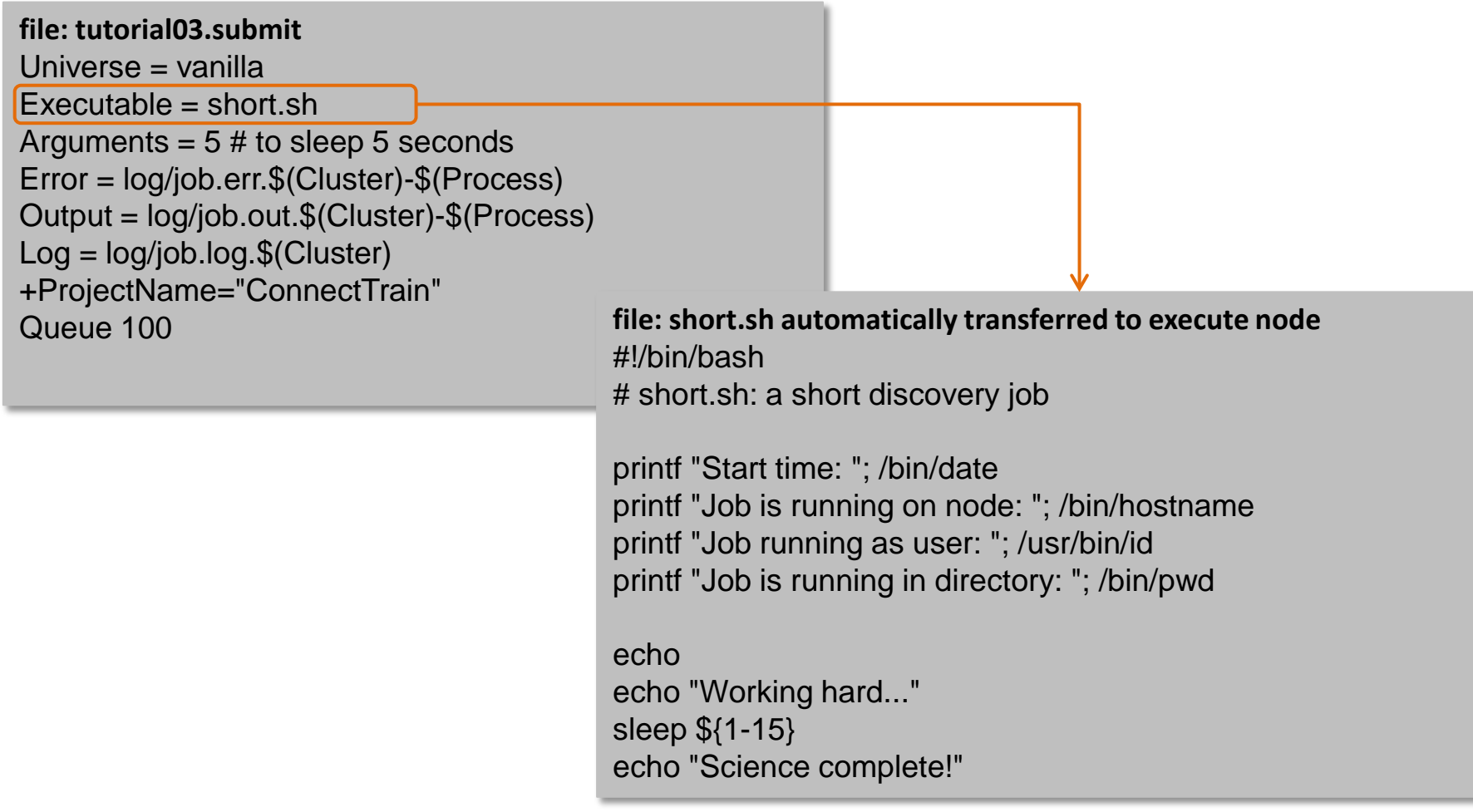

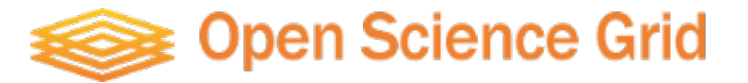

### Exercise: Submit a Simple Job

<https://confluence.grid.iu.edu/display/CON/OSG+Connect+Quickstart>

\$ ssh [username@login.osgconnect.net](mailto:username@login.osgconnect.net) \$ tutorial quickstart \$ cd ~/tutorial-quickstart \$ nano short.sh \$ chmod +x short.sh \$ ./short.sh \$ nano tutorial03.submit #Can also use vi/vim \$ condor submit tutorial03.submit \$ condor\_q <username> \$ watch -n2 condor\_q <username> #Ctrl-c to exit \$ condor\_history <jobID> \$ condor\_history -long <jobID> \$ condor\_history -format '%s\n' LastRemoteHost <jobID>

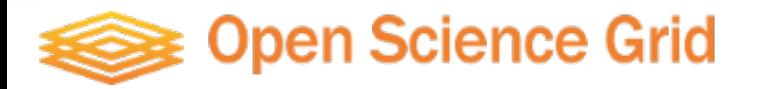

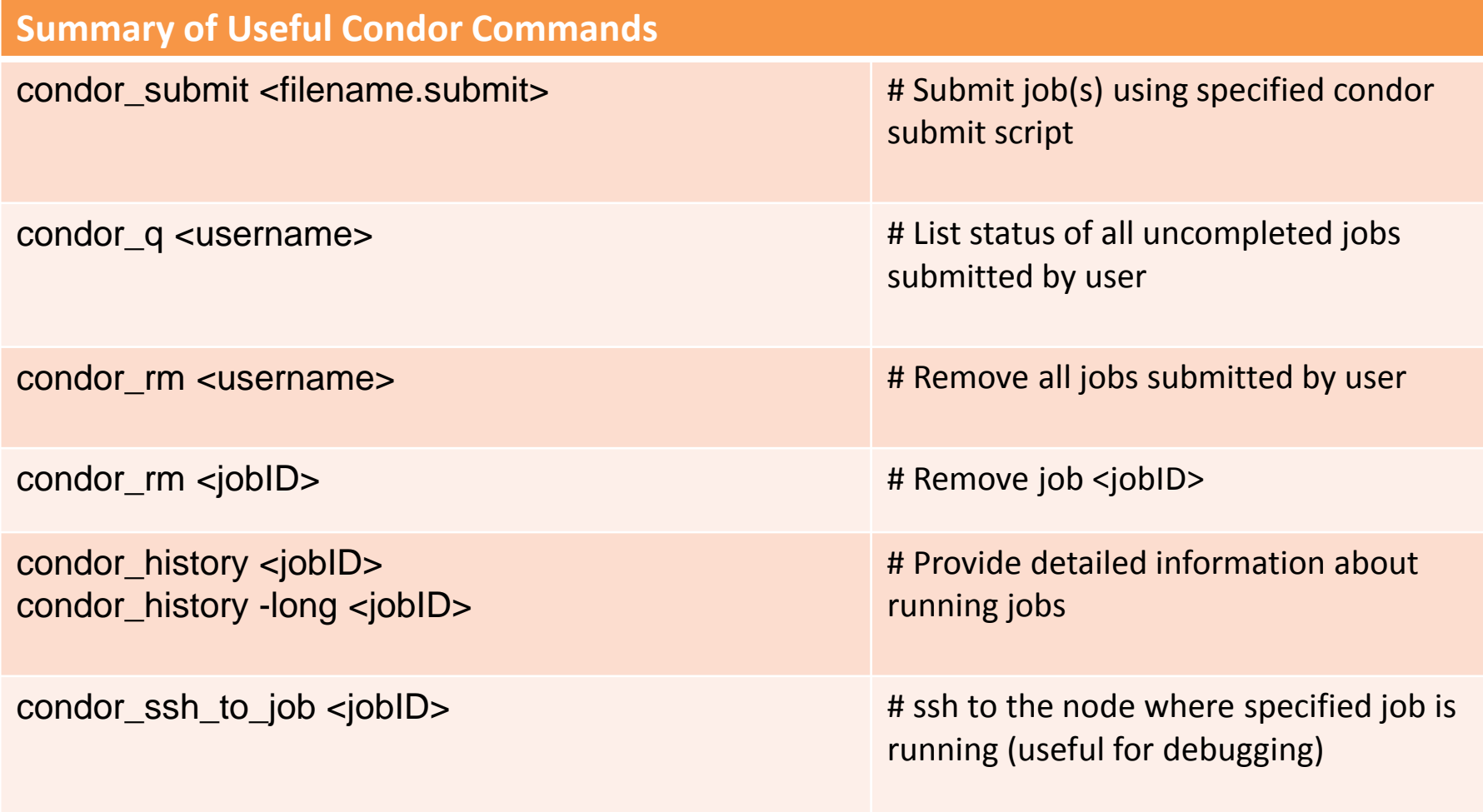

HTCondor Manual:<http://research.cs.wisc.edu/htcondor/manual/>

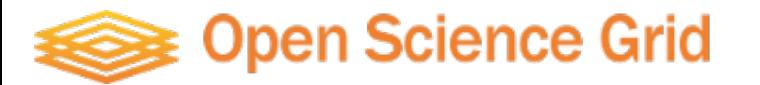

- Modules give users access to a collection of software, libraries, and compilers at OSG compute sites.
- Provides consistent environment across sites for testing and running workflows.
- Modules are published via the distributed file system OASIS, which is available on most sites running OSG Connect jobs.
- Usage: module load python/2.7
- More information and list of available modules: <https://confluence.grid.iu.edu/display/CON/Distributed+Environment+Modules>

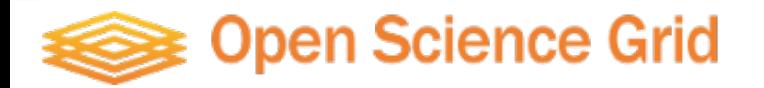

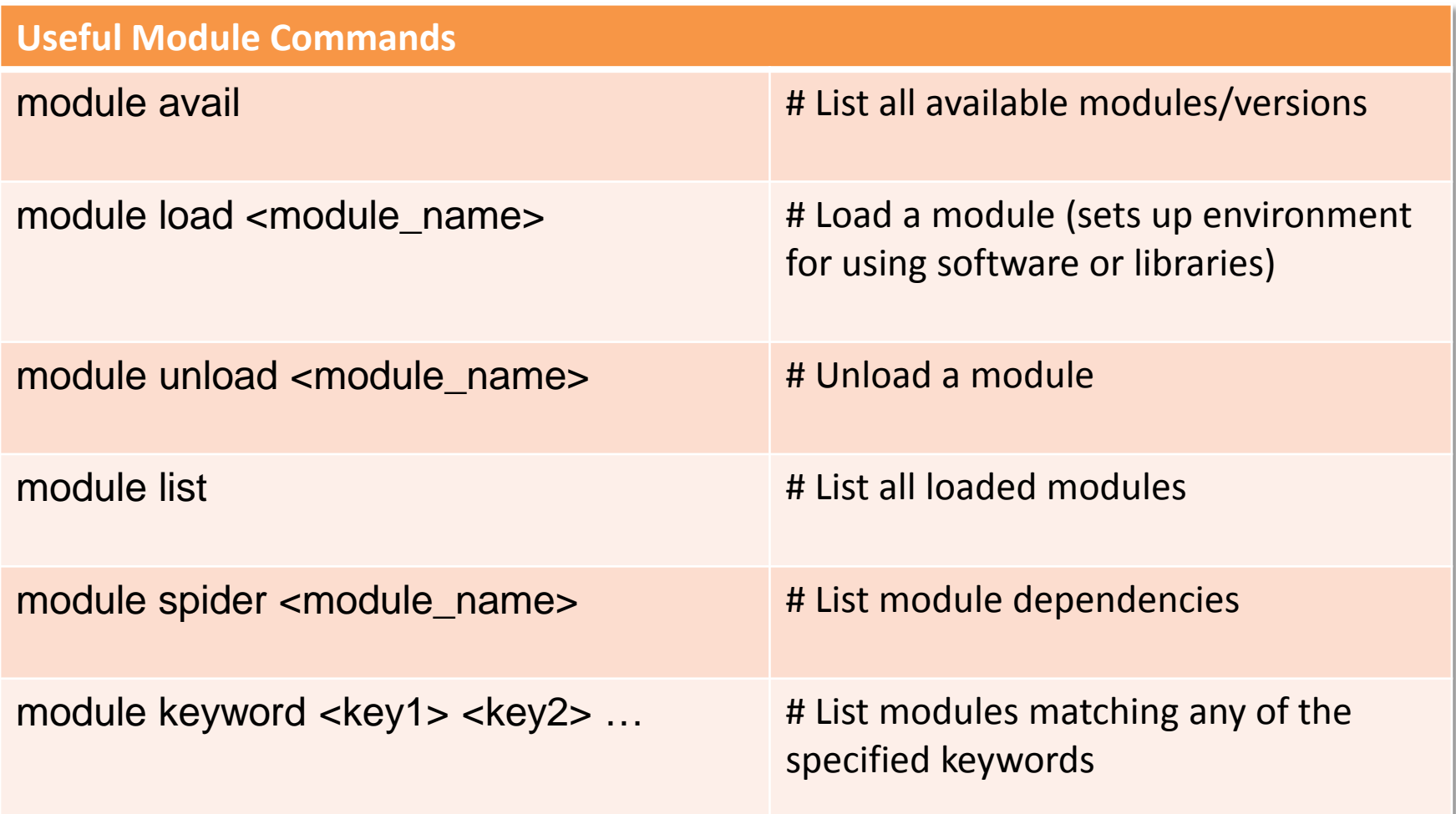

 $\Diamond$  DON'T FORGET!!!! To use modules, first issue the following command: source /cvmfs/oasis.opensciencegrid.org/osg/modules/lmod/5.6.2/init/bash

### **Open Science Grid**

Exercise: A Monte Carlo method for estimating the value of Pi.

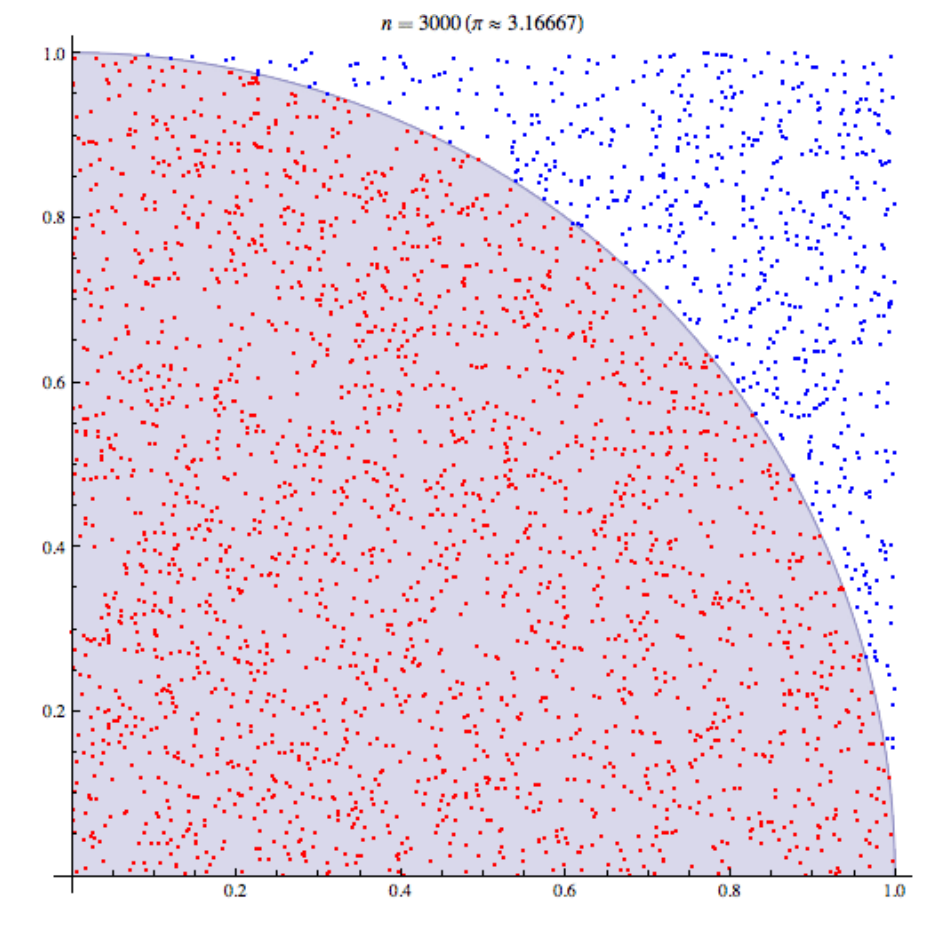

Take a random sampling of n points on the square inscribed by a unit circle.

Ratio of number of points inside the circle to the total number of trials, n, approaches pi/4 as n increases.

The key is to have a large number of samples, n.

Break the problem down into smaller jobs (smaller n), and take the average of the results.

*(Source: [http://en.wikipedia.org/wiki/Monte\\_Carlo\\_method](http://en.wikipedia.org/wiki/Monte_Carlo_method)_))*

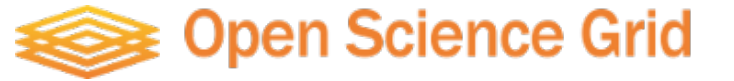

Submit Script:

```
file: R.submit
universe = vanilla
Executable = R-wrapper.sh
arguments = mcpi.Rtransfer_input_files = mcpi.R
output = job.out.$(Process)
error = job.error.$(Process)
log = job.log.$(Process)
requirements = \langle(HAS_CVMFS_oasis_opensciencegrid_org \
     = ?= TRUE)
queue 100
```
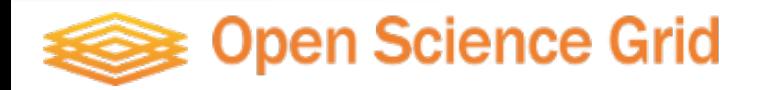

```
file: R.submit
universe = vanilla
Executeable = R - \sqrt{r}arguments = mcpi.Rtransfer input files = mcpi.Routput = job.out.$(Process)
error = job.error.$(Process)
log = job.log.$(Process)
requirements = \langle(HAS CVMFS oasis opensciencegrid org \
      =?= TRUE)
queue 100
Submit Script:
```
Wrapper Script: sets up the environment, loads R module, and invokes R script.

**file: R-wrapper.sh** #!/bin/bash source /cvmfs/oasis.open \ sciencegrid.org/osg/modules/ \ lmod/5.6.2/init/bash module load R Rscript \$1

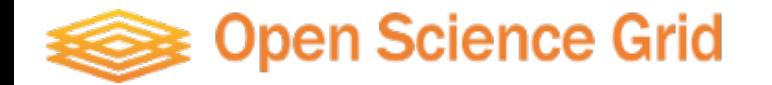

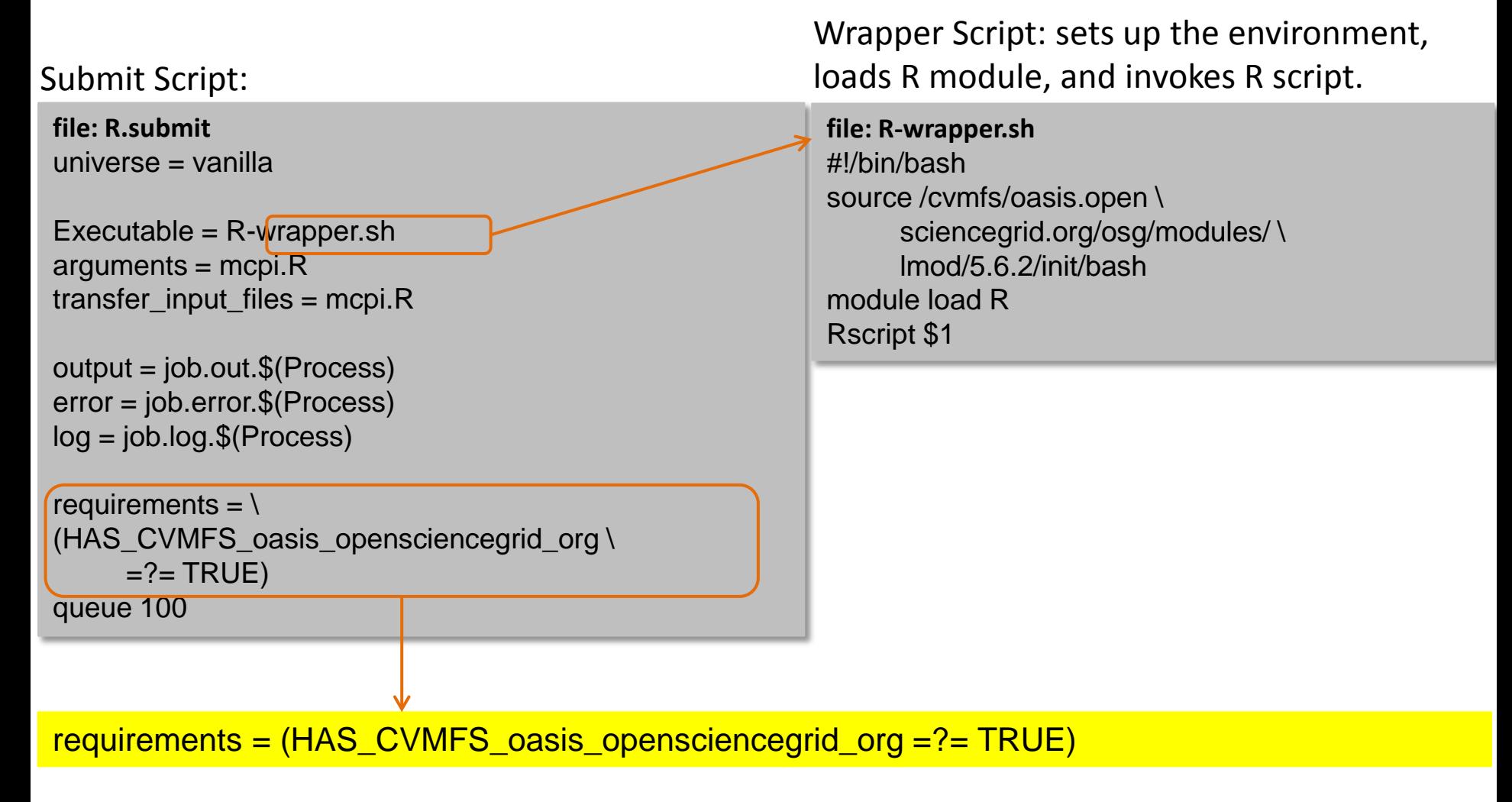

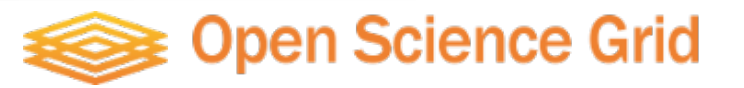

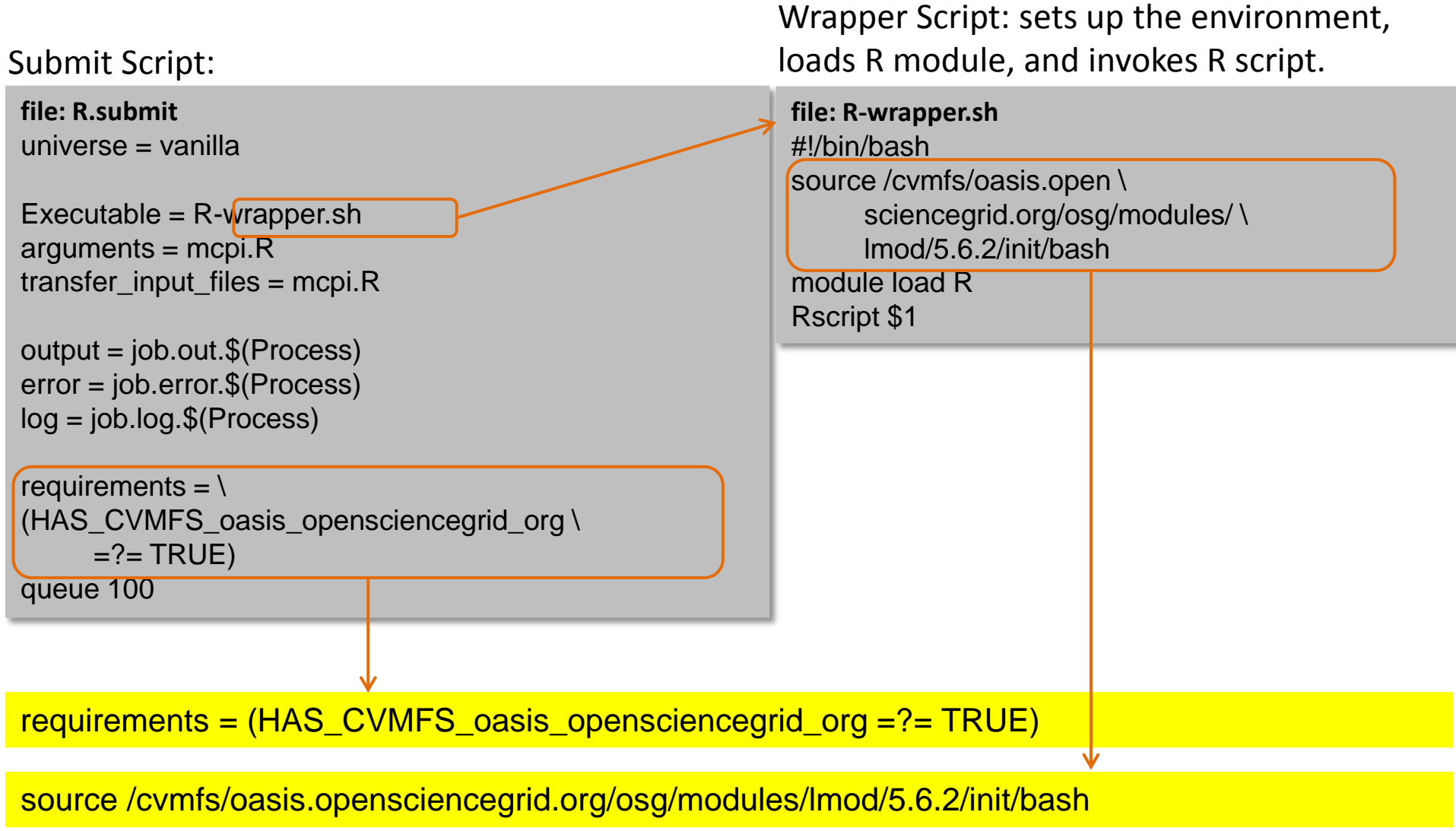

### **Open Science Grid**

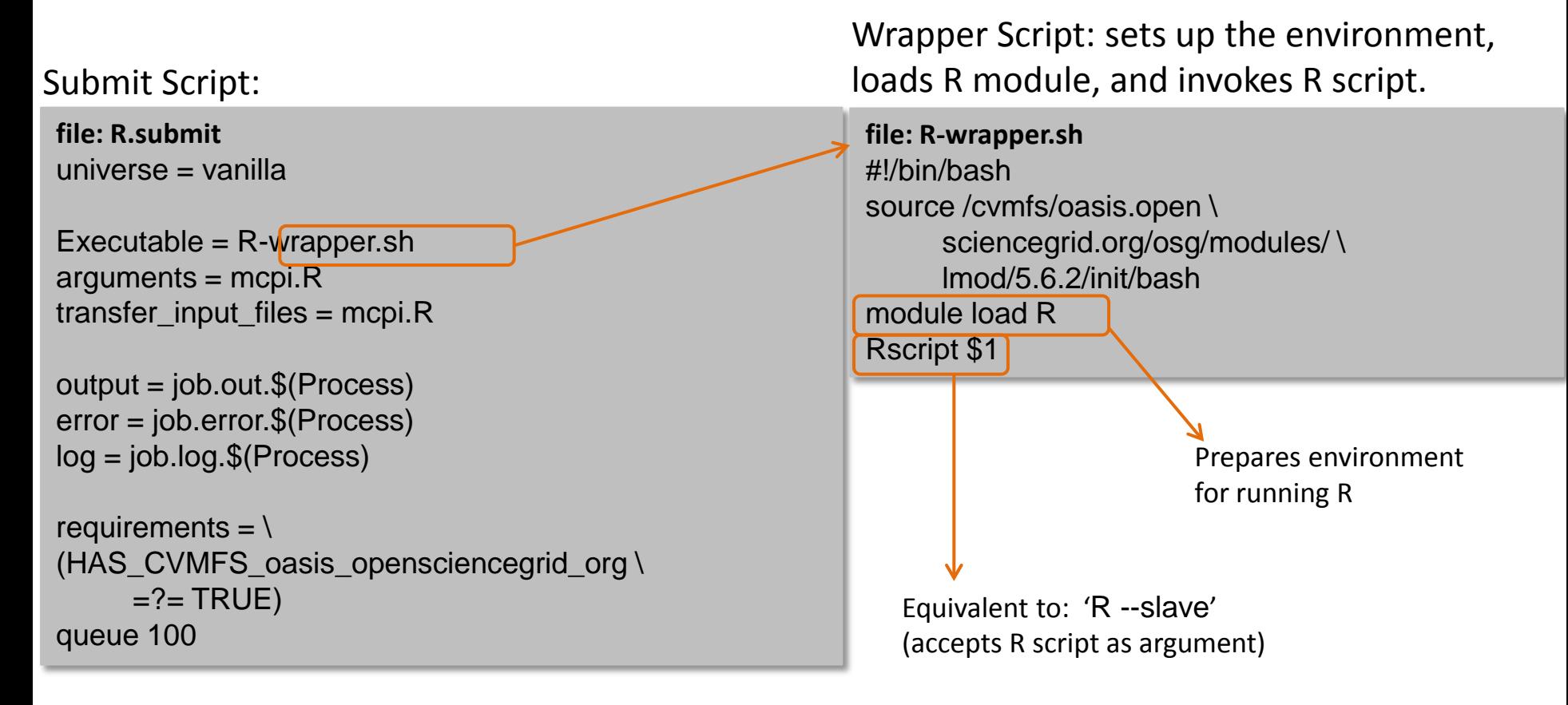

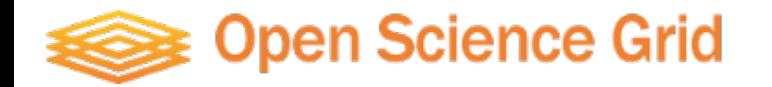

R Script: performs the actual analysis

#### Submit Script:

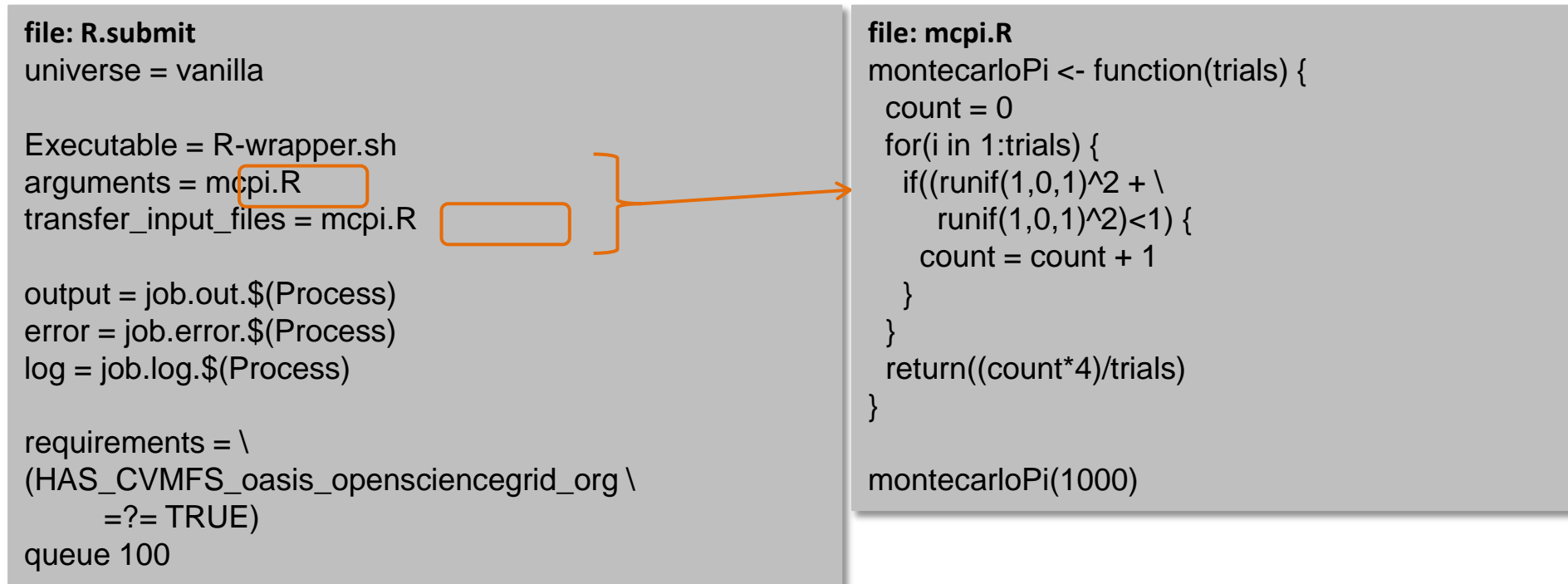

 $\Diamond$  mcpi.R is not the executable for this Condor job (the wrapper script is the executable). So mcpi.R must be specified on the 'transfer\_input\_files' line, along with any other input files.

### Exercise: Submit a Batch of R Jobs

- \$ ssh <username>@login.osgconnect.net
- \$ tutorial R
- \$ cd ~/tutorial-R
- \$ nano mcpi.R
- \$ nano R-wrapper.sh
- \$ nano R.submit
- \$ ./R-wrapper.sh mcpi.R
- \$ condor\_submit R.submit
- \$ condor\_q <username>
- \$ watch -n2 condor\_q <username> #Ctrl-c to exit
- \$ condor\_history <cluster>
- \$ condor\_history -long <cluster>
- $\sin \theta$  grep "\[1\]" job.out.\* | awk '{sum += \$2} END { print "Average =", sum/NR}'

## Exercise: Troubleshooting Job Failure

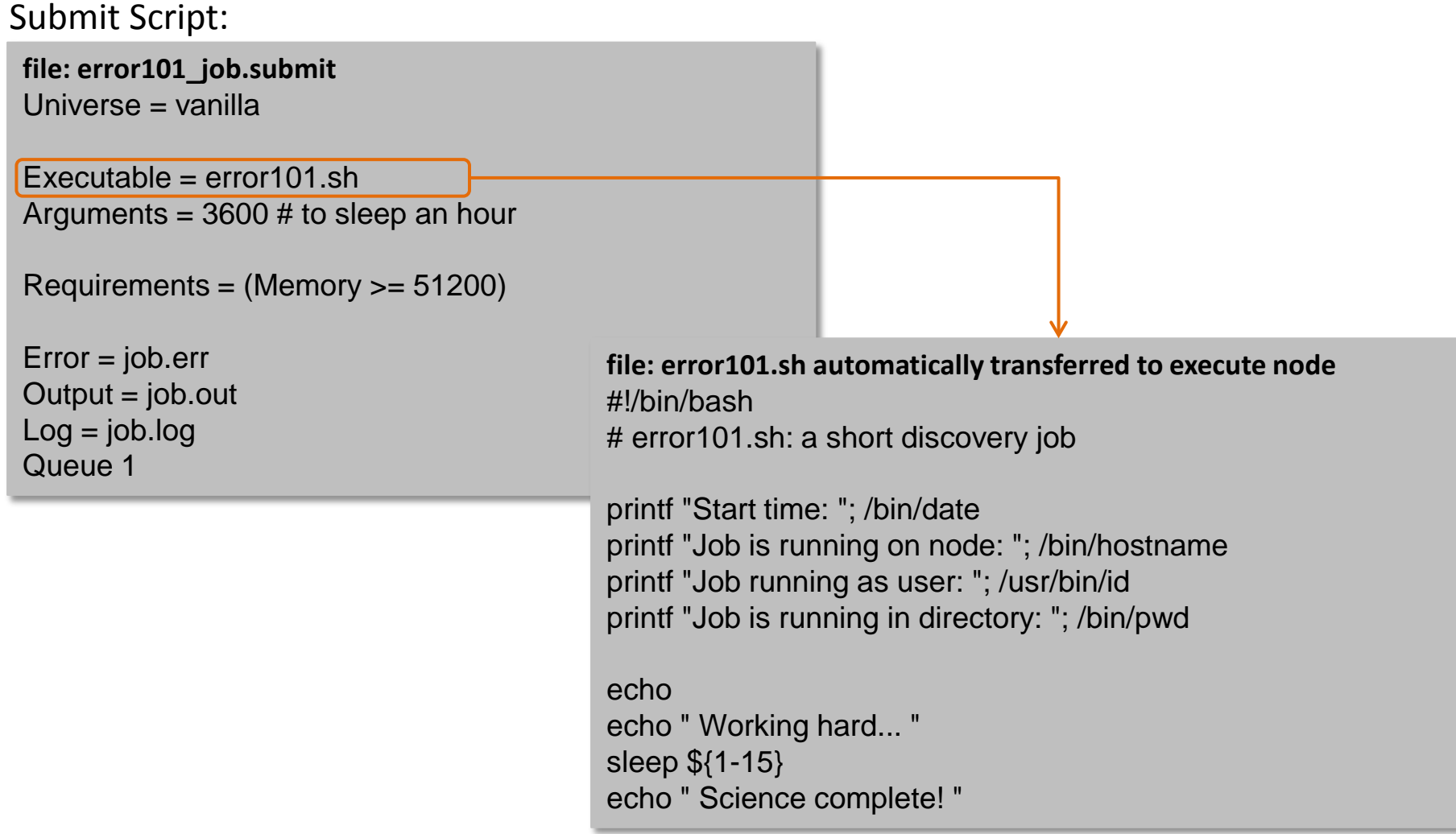

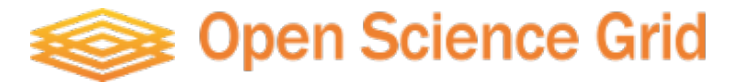

## Exercise: Troubleshooting Job Failure

Submit Script:

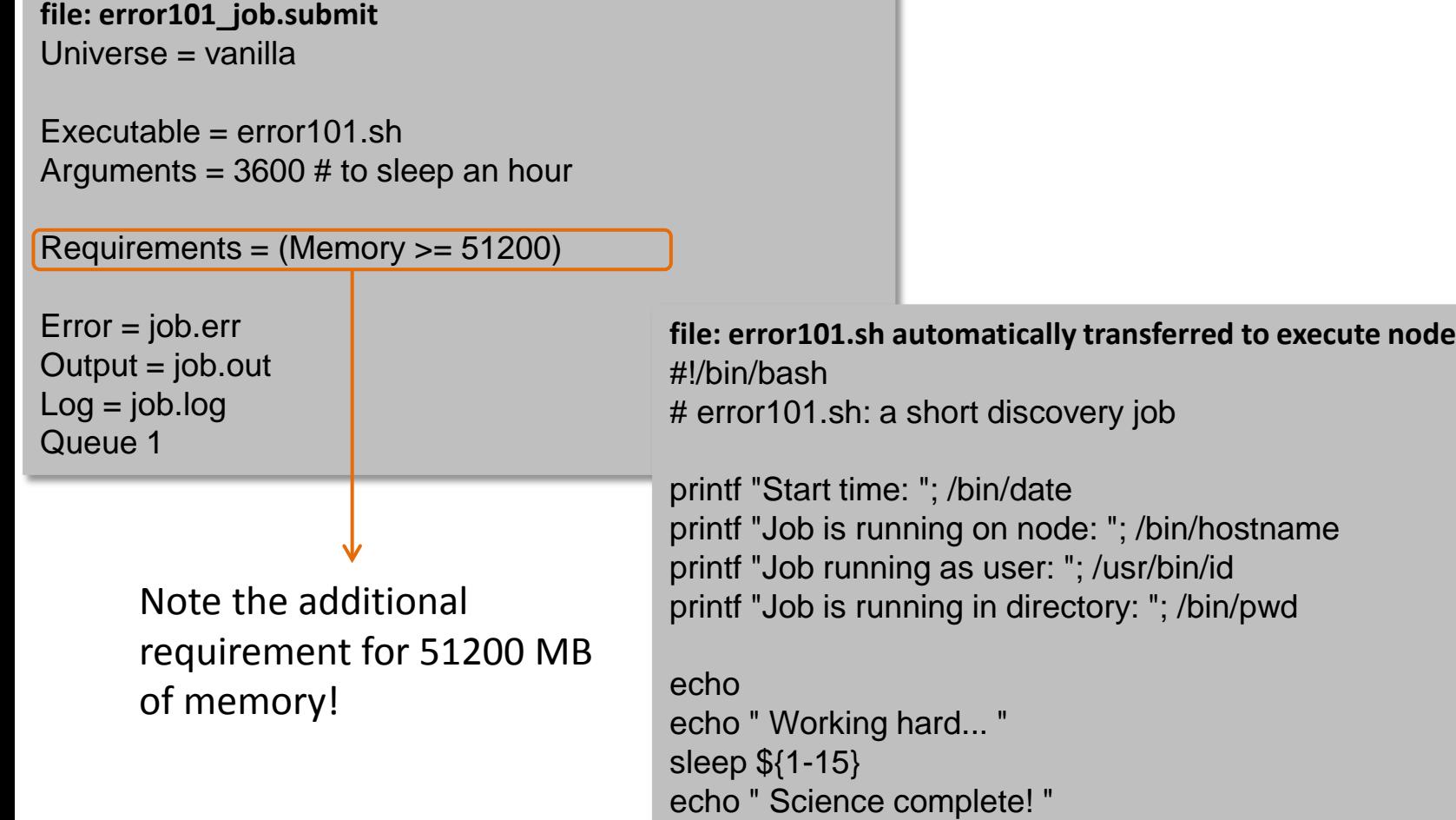

## Exercise: Troubleshooting Job Failure

\$ ssh [username@login.osgconnect.net](mailto:username@login.osgconnect.net) \$ tutorial error101 \$ nano error101\_job.submit \$ nano error101.sh \$ condor\_submit error101\_job.submit \$ condor\_q <username> \$ condor\_q -analyze <jobID> \$ condor\_q -better-analyze <jobID>

\$ condor\_qedit <jobID> Requirements 'Memory >= 512'

### OR

\$ condor\_rm <jobID> # Cancel the job \$ nano error101\_job.submit # Edit the submit file \$ condor\_submit error101\_job.submit # Re-submit job

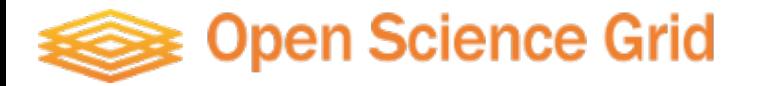

### Troubleshooting Job Failure

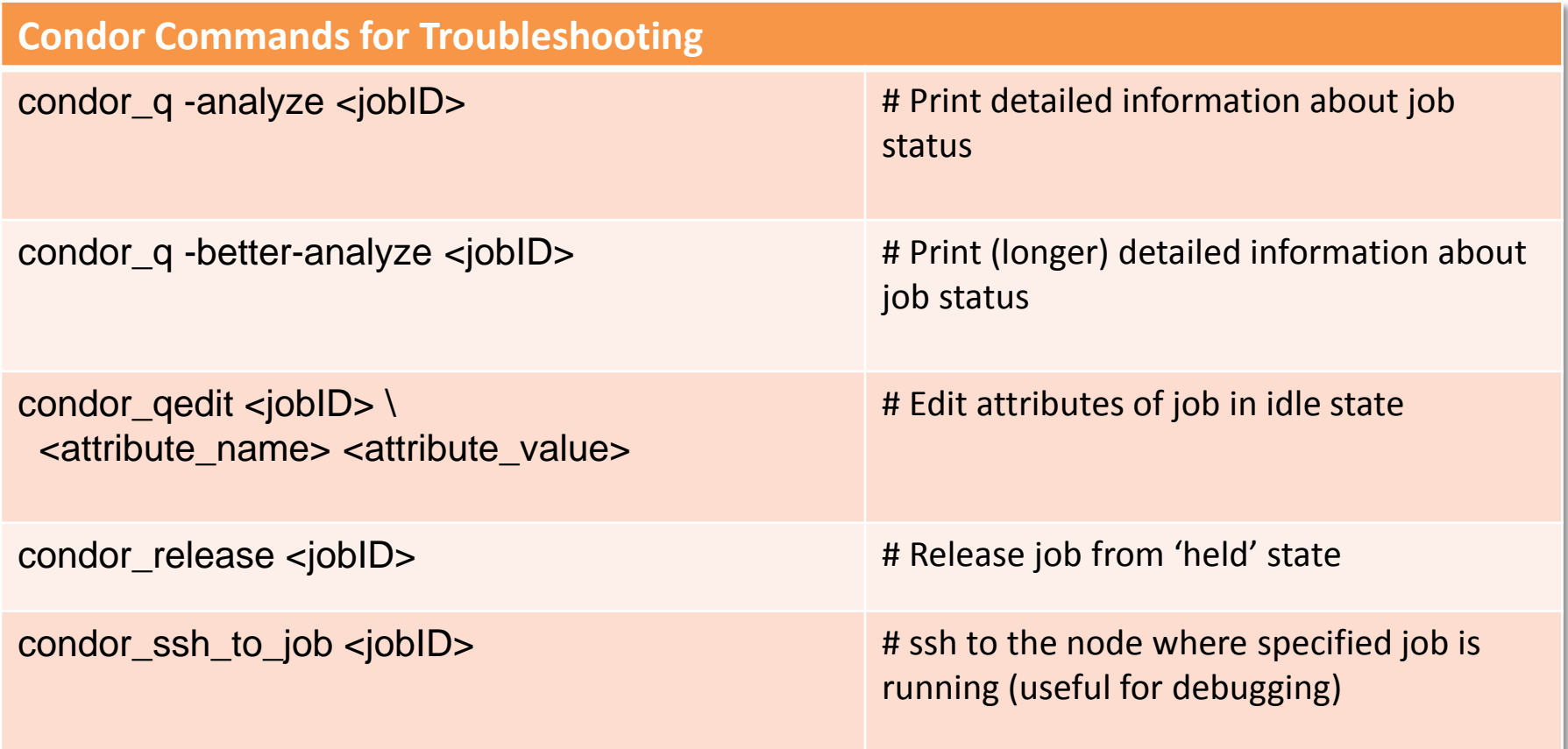

 $\Leftrightarrow$  Also, don't forget to check the job log and error files!!

### **Open Science Grid**

#### **Stash**

- Distributed filesystem for staging data for OSG Connect jobs
- Temporary storage of job I/O files
- Accessible on OSG Connect login node Your stash directory is: ~/data Can use scp/sftp to transfer to and from stash: scp input\_data.tar.gz [username@login.osgconnect.net:~/data/](mailto:username@login.osgconnect.net:~/data/). scp [username@login.osgconnect.net:~/data/outputdata.tar.gz](mailto:username@login.osgconnect.net:~/data/outputdata.tar.gz) ./
- Accessible through Globus Connect (or the OSG Connect Web Portal: <https://portal.osgconnect.net> )
- Publically available on the web Data located in ~/data/public can be accessed online at: http://stash.osgconnect.net/+username Access stash from a compute node: wget http://stash.osgconnect.net/+username/input.dat

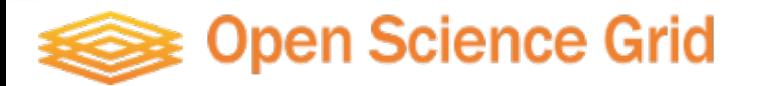

### **Accessing Stash through Globus**

1) Login at <http://portal.osgconnect.net>

2) Select: Transfer -> Start Transfer

3) Enter endpoint names and navigate to your file(s) The stash endpoint is "osgconnect#stash"

4) "Get Globus Connect Personal" to use your own computer as an endpoint.

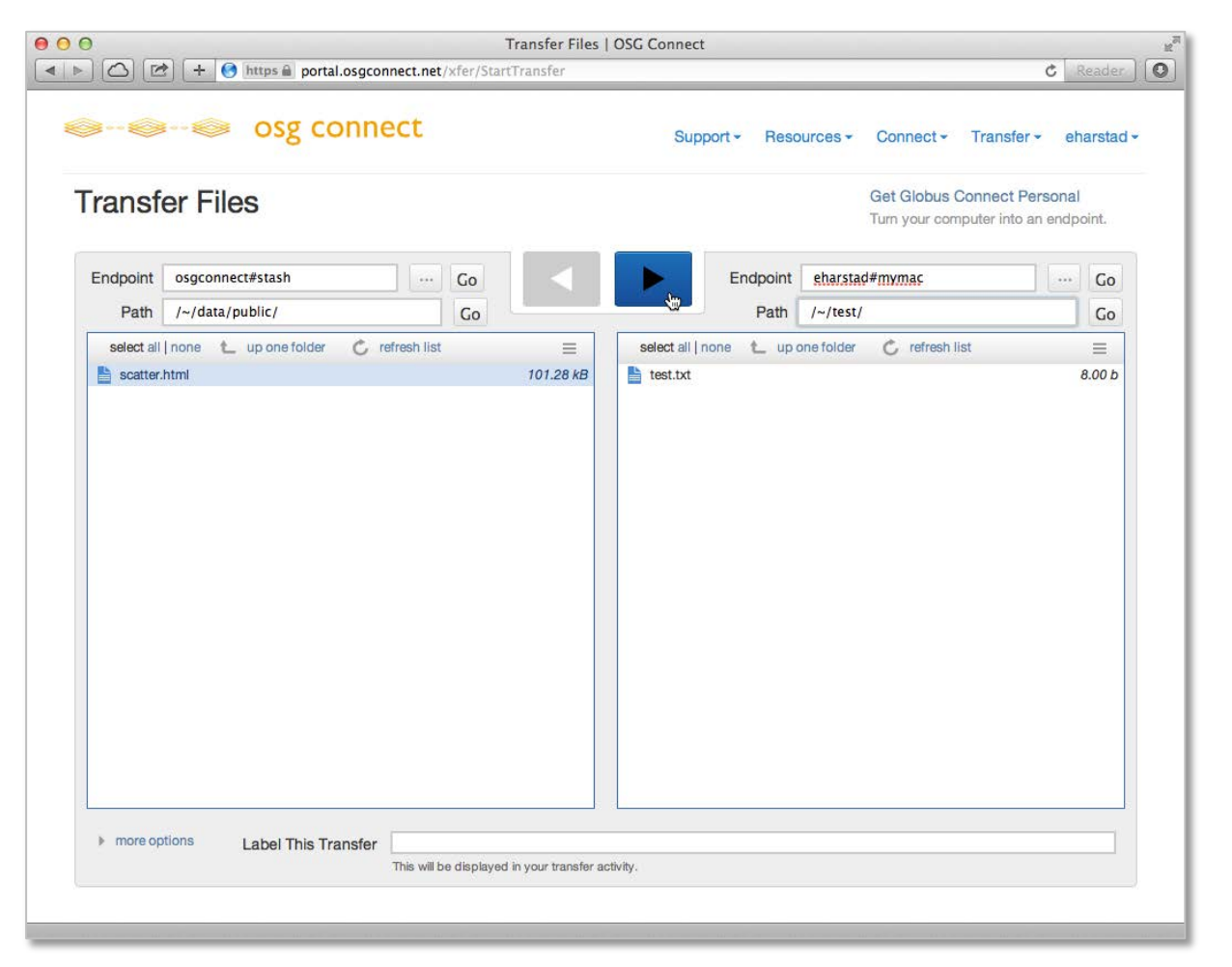

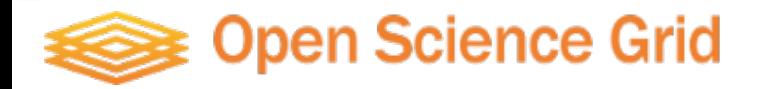

Submit Script:

```
file: namd_stash_run.submit
Universe = vanilla
Executable = namd stash run.sh
transfer input files = ubq qbis eq.conf, ubq.pdb, ubq.psf
should transfer files=Yes
Transfer_Output_Files = namdoutput_using_stash.dat
when_to_transfer_output = ON_EXIT
output = job.out
error = job_errorlog = job.logrequirements = (HAS_CVMFS_oasis_opensciencegrid_org =?= TRUE)
Queue 1
```
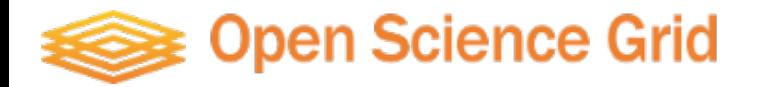

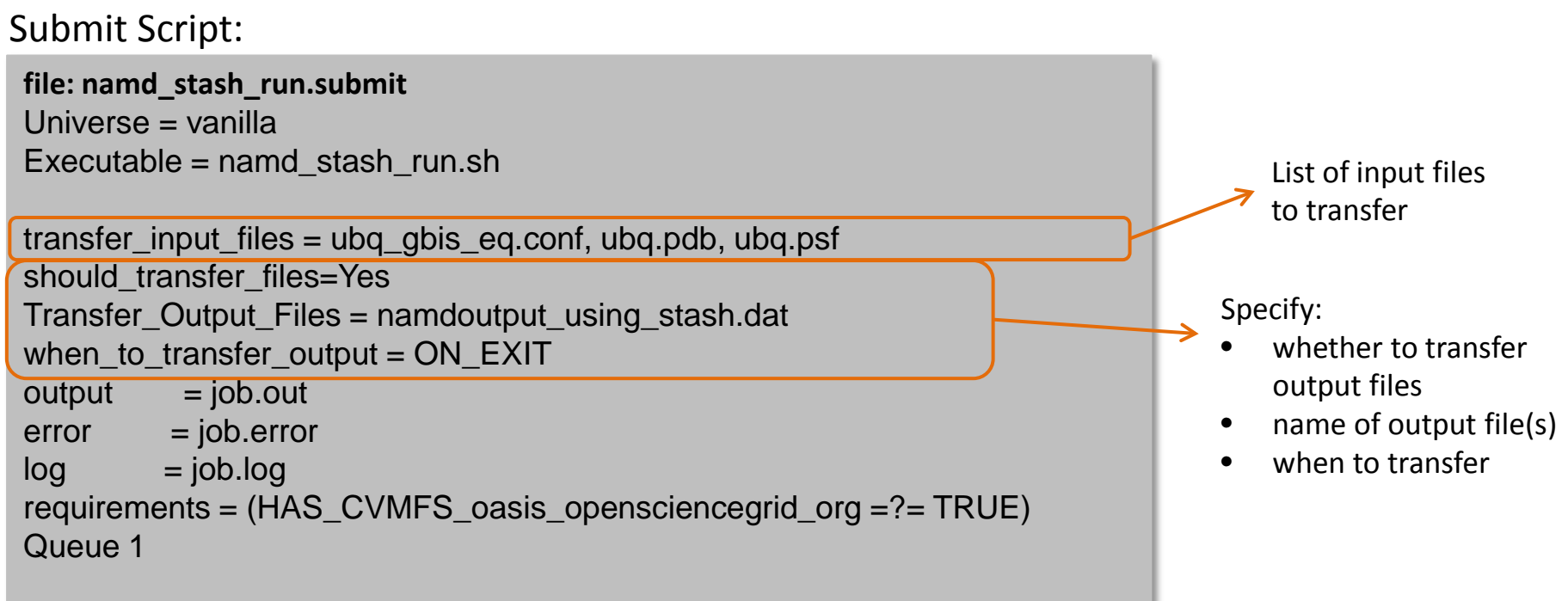

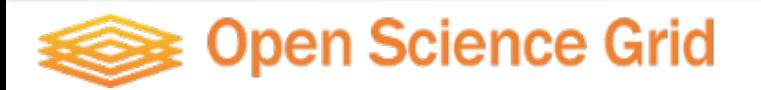

Submit Script:

```
file: namd_stash_run.submit
Universe = vanilla
Executable = namd stash run.sh
transfer input files \equiv ubq_gbis_eq.conf, ubq.pdb, ubq.psf
should transfer file<sup>s=Yes</sup>
Transfer_Output_Files = namdoutput_using_stash.dat
when to transfer output = ON EXIT
output = job.outerror = job_errorlog = job.logrequirements = (HA) CVMFS oasis opensciencegrid org =?= TRUE)
Queue 1
```
Executable: Prepares environment, launches namd with specified config file

**file: namd\_stash\_run.sh** #!/bin/bash source /cvmfs/oasis.opensciencegrid.org/osg/modules/lmod/5.6.2/init/bash module load namd/2.9 wget http://stash.osgconnect.net/+username/Namd\_param/par\_all27\_prot\_lipid.inp namd2 ubq\_gbis\_eq.conf > namdoutput\_using\_stash.dat

### Open Science Grid

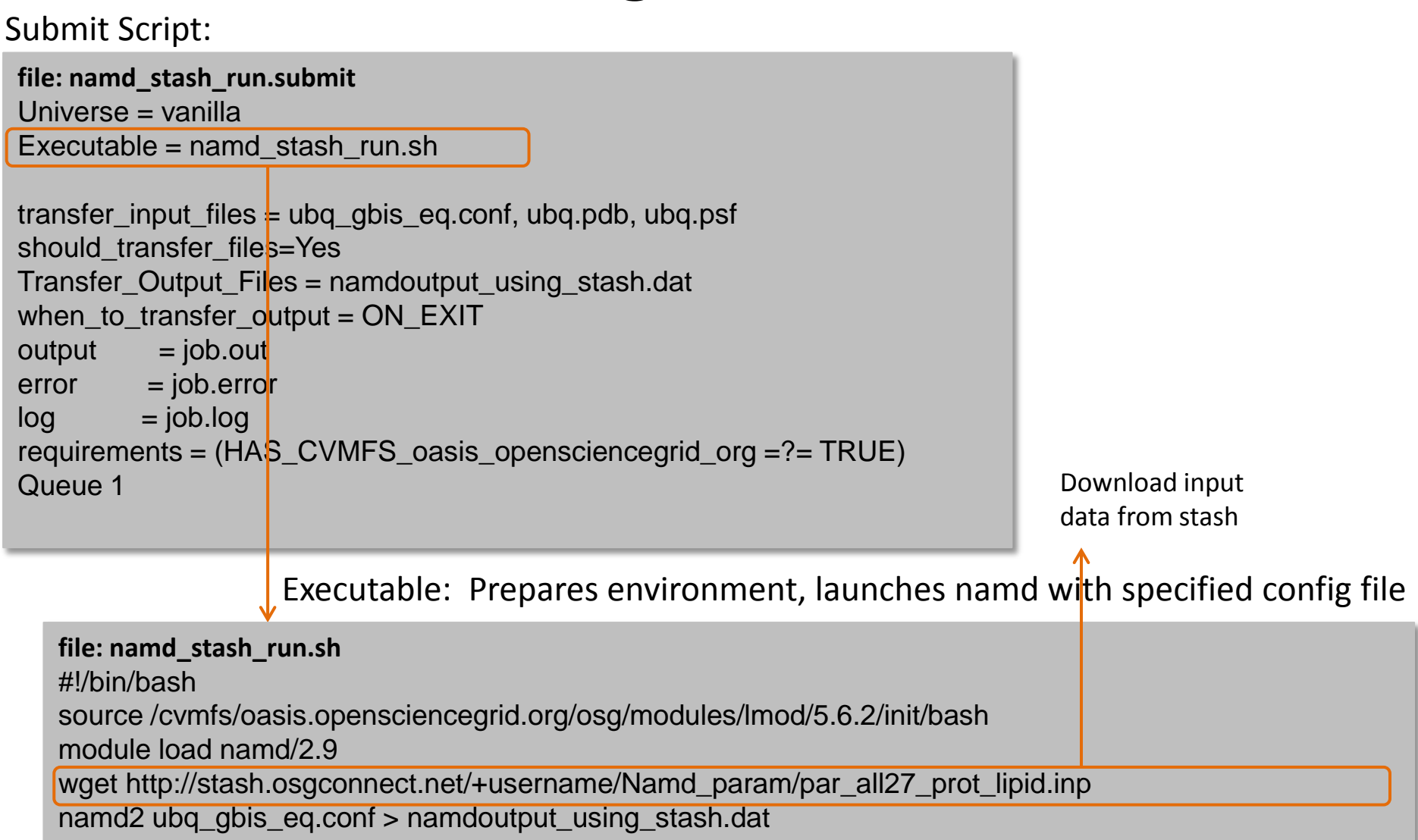

### )pen Science Grid

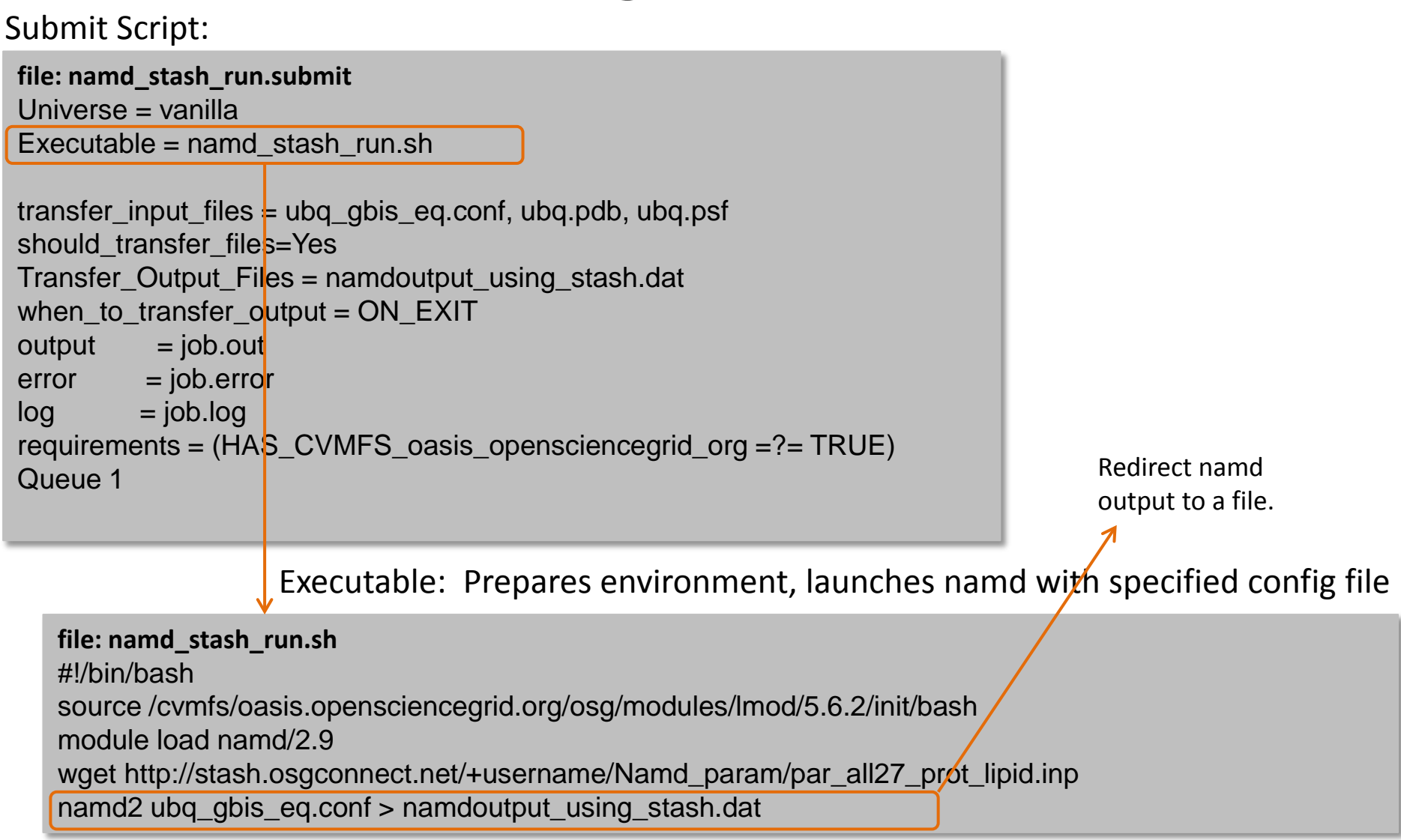

### Open Science Grid

### Exercise: Access Stash from Job with http

\$ ssh <username>@login.osgconnect.net

\$ tutorial stash-namd

\$ cd ~/tutorial-stash-namd

\$ nano namd\_stash\_run.submit

\$ nano namd stash run.sh # Edit "username"

\$ cp par\_all27\_prot\_lipid.inp ~/data/public/.

\$ ./namd\_stash\_run.sh

\$ condor submit namd stash run.submit

\$ condor\_q <username>

\$ watch -n2 condor\_q <username> #Ctrl-c to exit

\$ condor\_q -analyze <jobID>

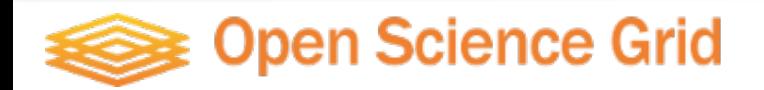

DAGMan is recommended for all production style workloads, even if there is no structure to your jobs

- Good job retry mechanism (try jobs N times, check success with post scripts, ..)
- Can throttle the number of submitted jobs
- Provides a workload "checkpointing" mechanism

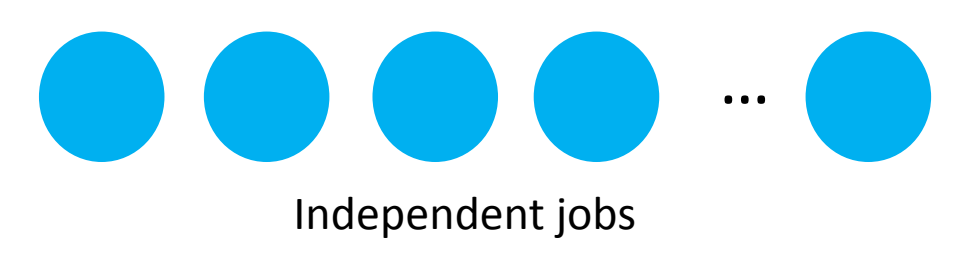

pen Science Grid

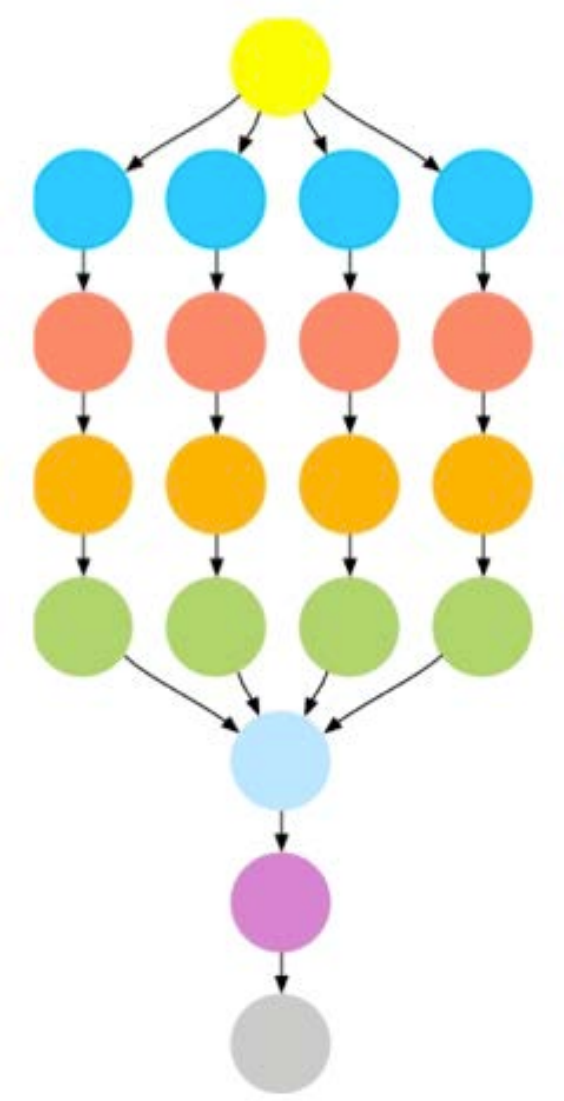

DAG file points to regular HTCondor job submit files, and allows you to specify relationships

JOB A job\_a.submit RETRY A 3

JOB B job\_b.submit RETRY B 3

JOB C job\_c.submit RETRY C 3

PARENT A CHILD C PARENT B CHILD C

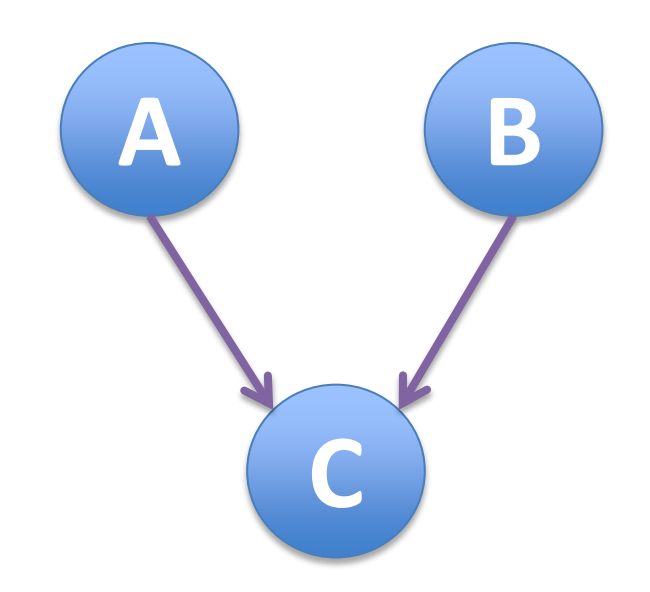

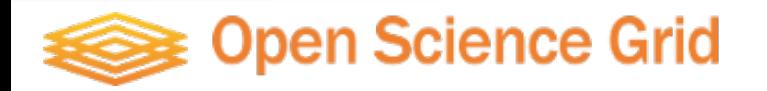

### **Today's Exercise: Simple Linear DAG**

- Each step depends on successful completion of previous step.
- For relatively short jobs, monitoring this without a DAG is tedious and inefficient.

$$
\begin{array}{c}\n\bullet \\
\bullet \\
\end{array}
$$

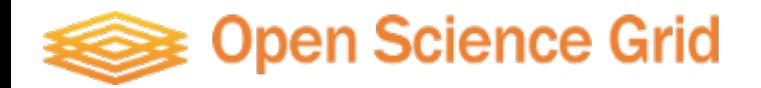

#### DAG file:

**file: linear.dag** ######DAG file###### Job A0 namd\_run\_job0.submit Job A1 namd\_run\_job1.submit Job A2 namd\_run\_job2.submit Job A3 namd\_run\_job3.submit PARENT A0 CHILD A1 PARENT A1 CHILD A2 PARENT A2 CHILD A3

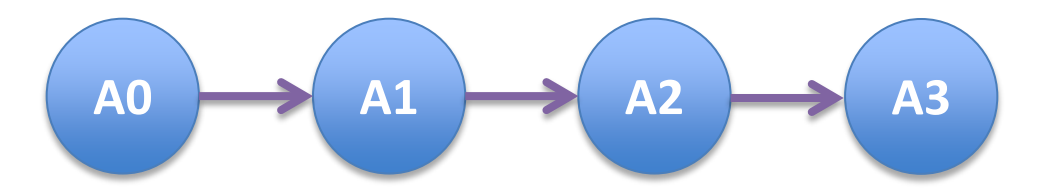

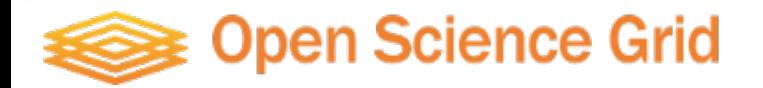

 $\rightarrow$ 

#### DAG file:

**file: linear.dag** ######DAG file###### Job A0 namd\_run\_job0.submit Job A1 namd\_run\_job1.submit Job A2 namd\_run\_job2.submit Job A3 namd\_run\_job3.submit PARENT A0 CHILD A1 PARENT A1 CHILD A2 PARENT A2 CHILD A3

Job keyword, Job Name, Condor Job submission script

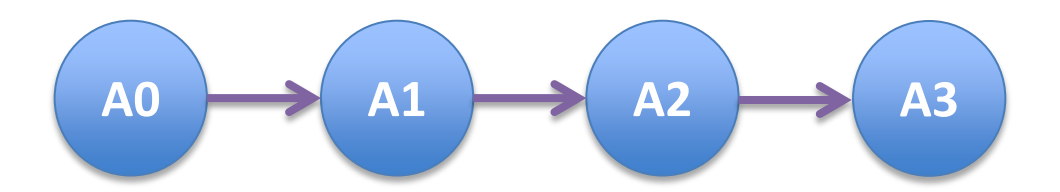

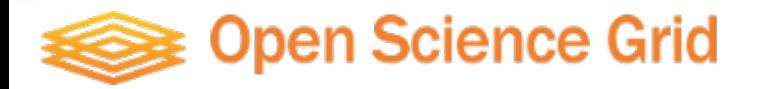

#### DAG file:

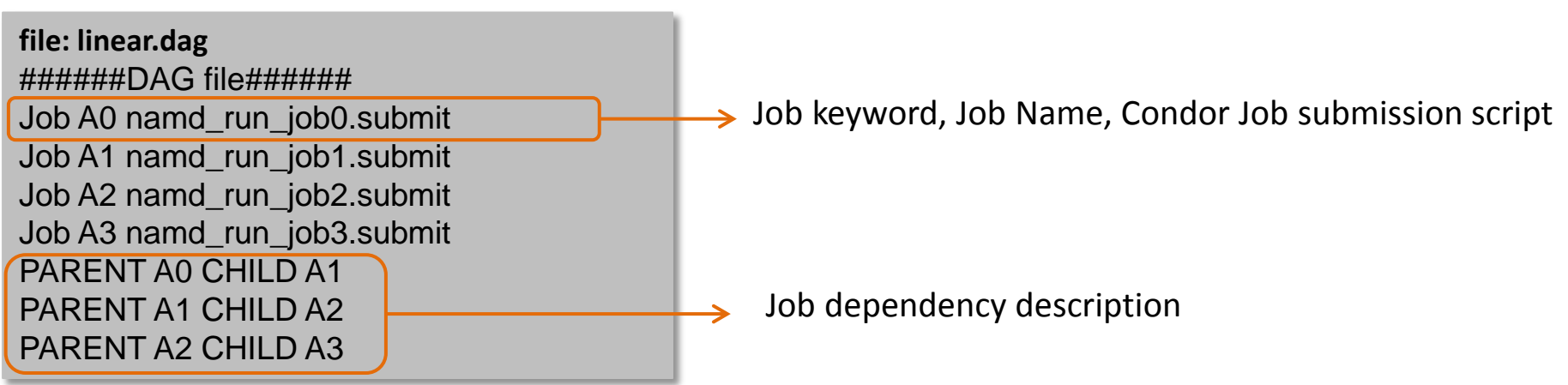

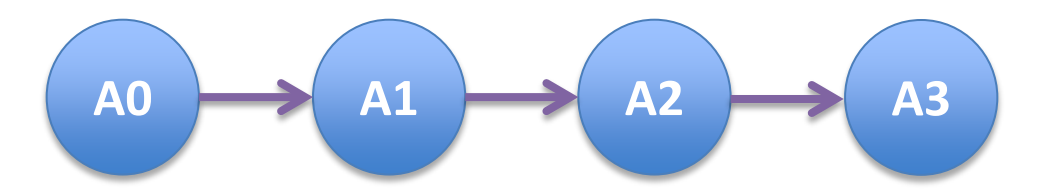

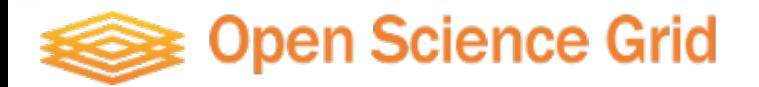

### DAG file:

**file: linear.dag** ######DAG file###### Job A0 namd\_run\_job0.submit Job A1 namd\_run\_job1.submit Job A2 namd\_run\_job2.submit Job A3 namd\_run\_job3.submit PARENT A0 CHILD A1 PARENT A1 CHILD A2 PARENT A2 CHILD A3

#### Submit file:

should\_transfer\_files=Yes **file: namd\_run\_job1.submit** Universe = vanilla Executable =  $num$  run  $job1.sh$ transfer\_input\_files = ubq\_gbis\_eq\_job1.conf, \ ubq.pdb, ubq.psf, \ par\_all27\_prot\_lipid.inp, \ OutFilesFromNAMD\_job0.tar.gz when to transfer output  $= ON$   $EXIT$  $output = job.output.job1$  $error = job_error.job1$  $log = job.log.join$ requirements =  $\langle$ (HAS\_CVMFS\_oasis\_opensciencegrid\_org =?= TRUE) Queue 1

$$
AD \longrightarrow A1 \longrightarrow A2 \longrightarrow A3
$$

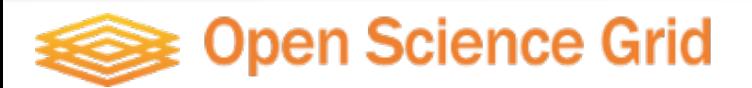

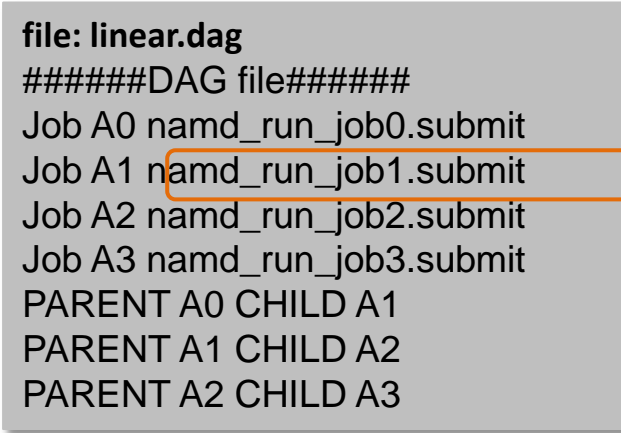

#### DAG file: Submit file:

**file: namd\_run\_job1.submit** Universe = vanilla Executable =  $n$ arnd run job1.sh transfer\_input\_files = ubq\_gbis\_eq\_job1.conf, \ ubq.pdb, ubq.psf,  $\langle \rangle$ par\_all27\_prot\_lipid.inp, \ OutFilesFromNAMD\_job0.tar.gz should transfer files=Yes when to transfer output =  $ON$   $EXIT$  $\delta$ output = job.output.job1  $error = job_error.iob1$ 

 $\mathcal{L}_\mathrm{max} = \{1, 2, \ldots, N\}$ **file: namd\_run\_job1.sh** #!/bin/bash tar xzf OutFilesFromNAMD\_job0.tar.gz mv OutFilesFromNAMD\_job0/\*job0.restart\* . source /cvmfs/oasis.opensciencegrid.org/osg/modules/lmod/5.6.2/init/bash module load namd/2.9 namd2 ubq\_gbis\_eq\_job1.conf > ubq\_gbis\_eq\_job1.log mkdir OutFilesFromNAMD\_job1 rm \*job0\* cp \* OutFilesFromNAMD\_job1/. tar czf OutFilesFromNAMD\_job1.tar.gz OutFilesFromNAMD\_job1

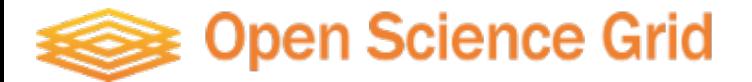

### Exerscise: DAG NAMD Workflow

\$ ssh <username>@login.osgconnect.net \$ tutorial dagman-namd \$ cd ~/tutorial-dagman-namd \$ nano namd\_run\_job1.submit \$ nano namd\_run\_job1.sh \$ condor\_submit\_dag linear.dag

\$ watch -n2 condor\_q <username> #Ctrl-c to exit

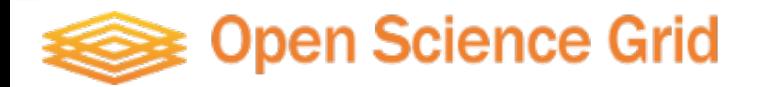

### Exerscise: DAG NAMD Workflow

Bonus Exercise: X-DAG

\$ ssh <username>@login.osgconnect.net \$ tutorial dagman-namd \$ cd ~/tutorial-dagman-namd/X-DAG \$ condor\_submit\_dag xconfig

> Take a look at the dag file 'xconfig', and see if you can draw a picture of the dependency graph.

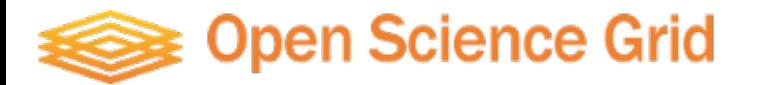

### Exerscise: DAG NAMD Workflow

Bonus Exercise: X-DAG

\$ ssh <username>@login.osgconnect.net \$ tutorial dagman-namd \$ cd ~/tutorial-dagman-namd/X-DAG \$ condor\_submit\_dag xconfig

> Take a look at the dag file 'xconfig', and see if you can draw a picture of the dependency graph.

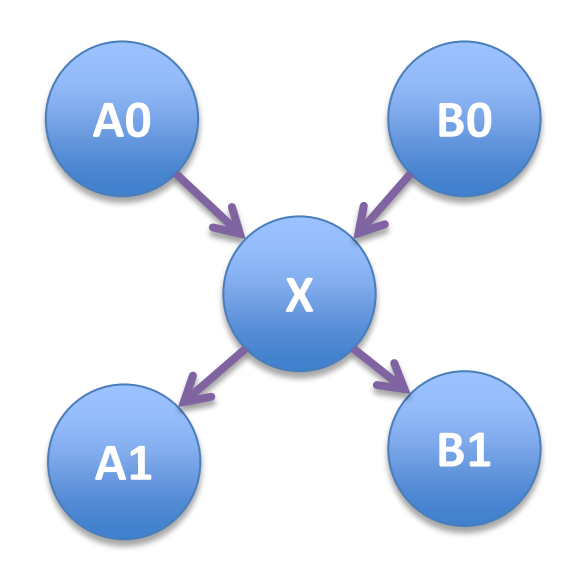

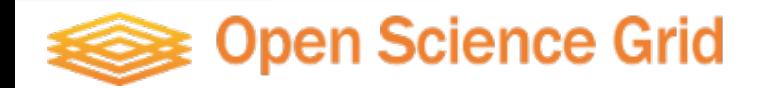

### BOSCO – Stage Jobs Locally

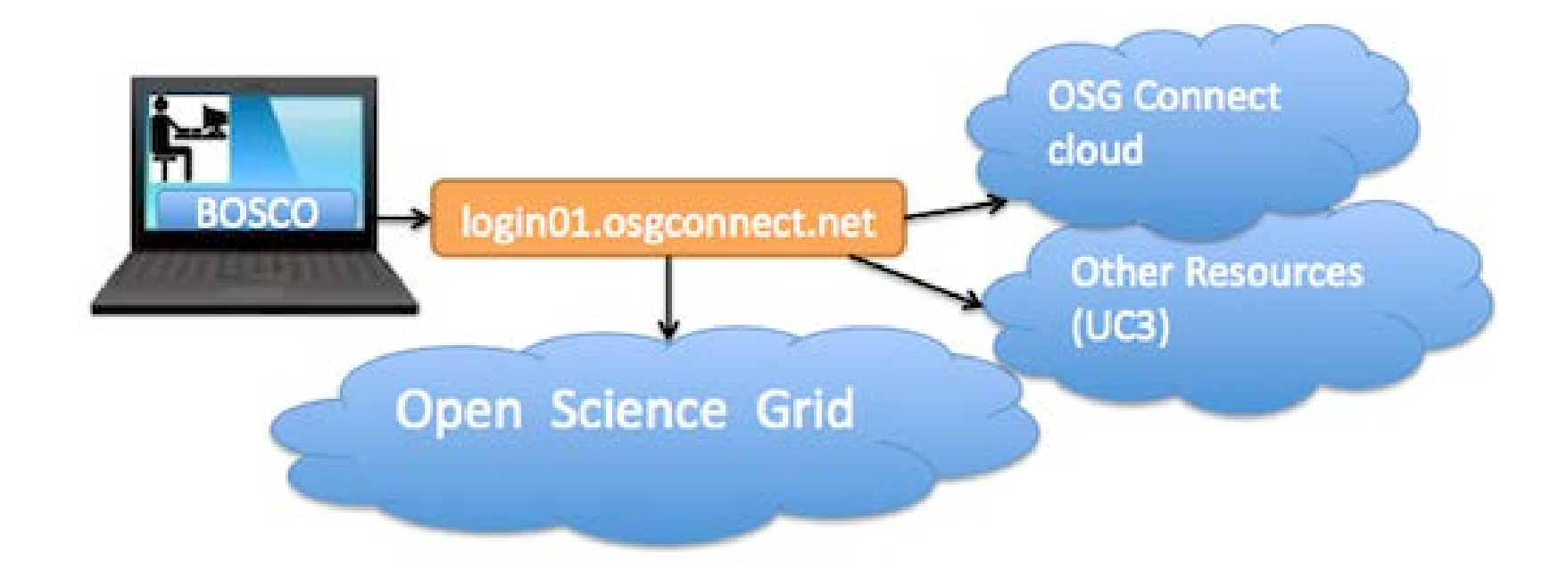

https://confluence.grid.iu.edu/pages/viewpage.action?pageId=10944561

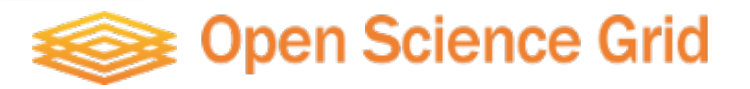

## BOSCO – Stage Jobs Locally

Download BOSCO to your laptop or workstation: [\(download:](http://bosco.opensciencegrid.org/download/)

http://bosco.opensciencegrid.org/download/)

\$ wget -O ./bosco\_quickstart.tar.gz \

[http://bosco.opensciencegrid.org/download-form/?package=1.2/bosco\\_quickstart.tar.gz](http://bosco.opensciencegrid.org/download-form/?package=1.2/bosco_quickstart.tar.gz)

OR

 $$ \text{curl} - O \setminus$ 

[http://bosco.opensciencegrid.org/download-form/?package=1.2/bosco\\_quickstart.tar.gz](http://bosco.opensciencegrid.org/download-form/?package=1.2/bosco_quickstart.tar.gz)

Untar the package and run the quickstart script:

\$ tar xvzf ./bosco\_quickstart.tar.gz

\$ ./bosco\_quickstart

Answer the questions:

- When prompted "Do you want to install Bosco? Select y/n and press [ENTER]:" press "y" and ENTER.
- When prompted "Type the cluster name and press [ENTER]:" type login.osgconnect.net and press ENTER.
- When prompted "Type your name at login.osgconnect.net (default YOUR\_USER) and press [ENTER]:" enter your user name on OSG-Connect and press ENTER.
- When prompted "Type the queue manager for login.osgconnect.net (pbs, condor, lsf, sge, slurm) and press [ENTER]:" enter condor and press ENTER.

Remove the installer and its log file:

\$ rm bosco\_quickstart\*

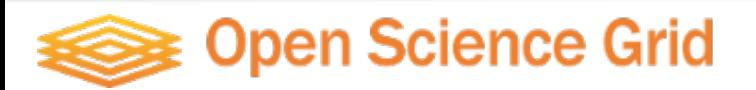

## Exercise: Submit Job from Laptop Using BOSCO

Each time you want to run BOSCO, first set up the environment, then start BOSCO:

\$ source ~/bosco/bosco\_setenv \$ bosco\_start

Copy the quickstart tutorial from the osgconnect login node to your computer:

\$ scp -r <username>@login.osgconnect.net:~/tutorial-quickstart ./ \$ cd tutorial-quickstart

Edit the submit script: Change 'vanilla' to 'grid'

Submit the job:

\$ condor\_submit tutorial03.submit

Check the status of your job:

\$ condor\_q

 $\Diamond$  Note that condor q lists only your jobs even without specifying the user id. There may be other jobs queued on OSG Connect but to see them you'll have to login on login.osgconnect.net and issue condor q there.

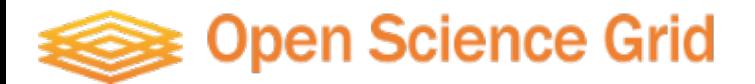